# **KENWOOD**

# **KDC-BT51U KDC-5751SD KDC-5051U**

РAДИОПРИЕMНИК С KOMПAKT–ДИСKAMИ **ИНСТРУКЦИЯ ПО ЭКСПЛУАТАЦИИ**

Kenwood Corporation

Перед прочтением данной инструкции нажмите на кнопку ниже, чтобы проверить наличие новой версии и ознакомиться с измененными страницами.

**Проверить наличие новой версии**

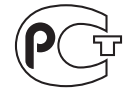

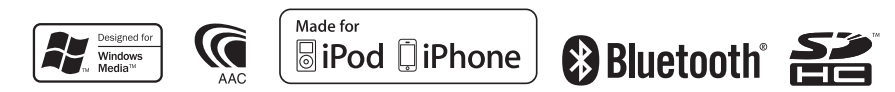

© 2010 Kenwood Corporation All Rights Reserved. The IM327 Ref E\_ru\_00

# **Содержание**

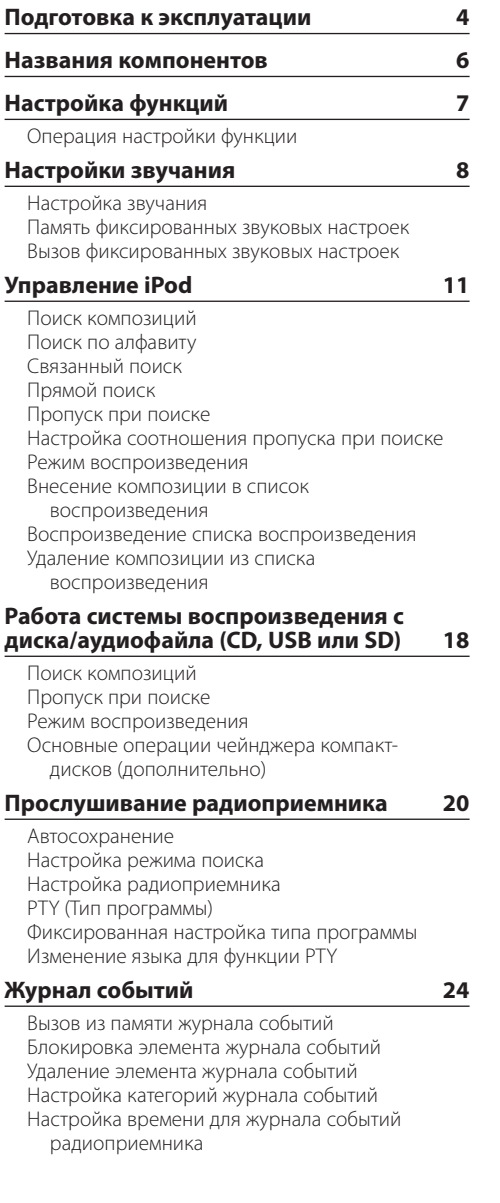

### **[Установки дисплея](#page-27-0) 28** [Выбор типа отображения](#page-27-0) [Выбор текстового отображения](#page-27-0) [Настройка отображения информации](#page-29-0) [Выбор цвета подсветки](#page-29-0) [Настройка дисплея и подсветки](#page-31-0) **[Общие указания](#page-33-0) 34** [Настройка часов](#page-33-0) [Настройка даты](#page-33-0) [Отображение двойных часов](#page-34-0) [Настройка типа отображения даты и времени](#page-34-0) [Настройка отображения дополнительного](#page-35-0)  [входа](#page-35-0) [Уменьшение громкости звука при приеме](#page-35-0)  [телефонного звонка](#page-35-0) [Начальная настройка](#page-37-0) [Настройка режима демонстрации](#page-38-0) **[Операция настройки громкой связи](#page-39-0) 40** [Подготовка к эксплуатации](#page-39-0) [Регистрация мобильного телефона](#page-39-0) [Прием вызова](#page-40-0) [Вызов номера из телефонной книги](#page-40-0) [Набор номера](#page-41-0) [Вызов номера из журнала вызовов](#page-41-0) [Быстрый набор \(Набор предварительно](#page-42-0)  [введенного номера\)](#page-42-0) [Регистрация в списке предустановленных](#page-42-0)  [номеров](#page-42-0) [Во время вызова](#page-43-0) [Ожидание вызова](#page-43-0) [Сброс сообщения о разъединении](#page-44-0) [Голосовой набор номера](#page-44-0) [Отображение типа телефонного номера](#page-45-0)  [\(категории\)](#page-45-0)

### **[Использование адуиопроигрывателя](#page-47-0)  [Bluetooth](#page-47-0) 48**

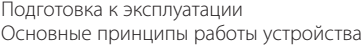

### **[Настройка Bluetooth](#page-49-0) 50**

[Регистрация устройства Bluetooth](#page-49-0) [Регистрация специального устройства](#page-50-0)  [Bluetooth](#page-50-0) [Регистрация PIN кода](#page-50-0) [Загрузка телефонной книги](#page-51-0)  [Выбор устройства Bluetooth, которое вы хотите](#page-51-0)  [подключить](#page-51-0) [Удаление зарегистрированного устройства](#page-52-0)  [Bluetooth](#page-52-0) [Отображение версии микропрограммы](#page-52-0) [Добавление команды голосового набора](#page-53-0) [Установка голосовой команды для категории](#page-54-0) [Детальные настройки Bluetooth](#page-55-0)

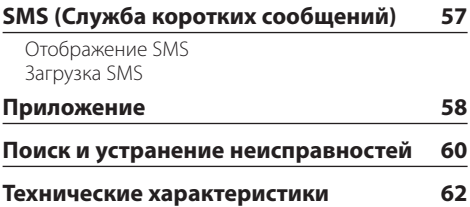

# <span id="page-3-0"></span>**Подготовка к эксплуатации**

### **Перед первым использованием данного устройства**

Данное устройство изначально настроено на режим демонстрации.

При первом использовании данного устройства отключите режим демонстрации. См. раздел <Выход из режима демонстрации> (стр. 4) Краткого руководства пользователя.

### 2 **ПРЕДУПРЕЖДЕНИЕ Во избежание травм или пожара соблюдайте следующие меры предосторожности:**

- Прежде чем начать манипуляции с устройством, автомобиль следует остановить.
- Во избежание коротких замыканий никогда не оставляйте металлические предметы (например монеты или металлические инструменты) внутри устройства.

# *<u>∧</u>* **ОСТОРОЖНО!**

- Отрегулируйте громкость звука таким образом, чтобы были слышны звуки за пределами автомобиля. Управление автомобилем при слишком высокой громкости воспроизводимого звука может привести к аварии.
- Вытирайте грязь с панели сухим силиконом или мягкой тканью.

Невыполнение этого требования может привести к повреждению монитора или устройства."

### **Чистка разъема**

Вытирайте грязь с разъема устройства и панели. Используйте ватные палочки или ткань

### **Конденсация**

Если в автомобиле действует система кондиционирования воздуха, на линзе лазера может собираться влага. Это может вызвать сбои при считывании диска. В таком случае следует извлечь диск и подождать, пока влага испарится.

### **Примечания**

- В случае возникновения проблем при установке обратитесь к дилеру компании Kenwood.
- При приобретении дополнительных аксессуаров уточните у дилера компании Kenwood, будут ли эти аксессуары работать с данной моделью и в данном регионе.
- Отображаются символы, соответствующие стандарту ISO 8859-1.
- Отображаются символы, соответствующие стандарту ISO 8859-5 или ISO 8859-1. См. раздел ["Russian"](#page-37-1) главы [<Начальная настройка> \(стр. 38\).](#page-37-2)
- В регионах, где данная услуга не поддерживается ни одной радиостанцией, функция системы радиоданных (Radio Data System) работать не будет.
- Иллюстрации дисплея и лицевой панели приведены в данной инструкции в качестве примеров для уточнения порядка применения органов управления. Поэтому информация на дисплее, представленная на этих иллюстрациях, может отличаться от информации, отображаемой в действительности на дисплее конкретного прибора, и некоторые иллюстрации на дисплее могут оказаться неприменимыми.

### **Замечания о дисках, которые используются в рассматриваемом устройстве**

- Данное устройство обеспечивает воспроизведение только компакт-дисков, имеющих отметку .
- Диск нельзя использовать в следующих случаях:
	- Форма диска отличается от круглой
	- Поверхность диска со стороны записи окрашена или он загрязнен
	- Записываемый/перезаписываемый диск в ходе записи не был финализирован (Информацию о процедуре финализации можно найти в используемом для записи программном обеспечении и в инструкции по эксплуатации к соответствующему устройству записи.)
	- Диаметр диска равен 8 см (3 дюйма) (Попытка ввести диск с использованием адаптерного приспособления может привести к нарушению функционирования устройства.)

### <span id="page-4-0"></span>**Правила обращения с дисками**

- Запрещено касаться поверхности диска со стороны записи.
- Запрещено наклеивать на диск клейкую ленту и т. п., либо использовать диски с наклеенной на них лентой.
- При работе с дисками нельзя использовать вспомогательное оборудование и принадлежности.
- Для чистки дисков запрещено использовать растворители. Используйте сухой силикон или мягкую ткань.
- Проводите чистку по направлению от центра диска к его краю.
- Извлекая диск из устройства, нужно тянуть его в горизонтальном направлении.
- Прежде чем вводить диск в устройство, следует удалить защитный ободок с центрального отверстия и краев диска.

### **Порядок выполнения сброса устройства**

Если устройство не функционирует надлежащим образом, нажмите кнопку Reset (Сброс). При нажатии кнопки сброса устройство вернется к заводским настройкам.

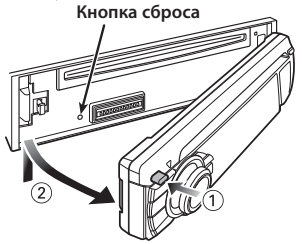

# <span id="page-5-0"></span>**Названия компонентов**

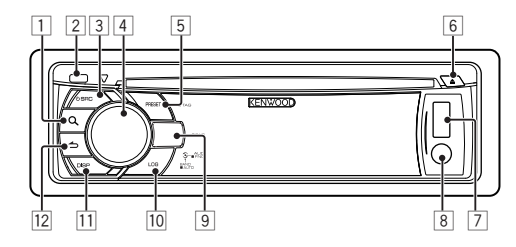

- $\boxed{1}$  Кнопка [ **Q** ]
- 2 **Кнопка открывания**
- 3 **Кнопка [SRC]**
- 4 **Регулятор управления**
- 5 **Кнопка [PRESET]**
- **6** Кнопка [▲]
- 7 **Порт USB**
- 8 **Дополнительный вход**
- 9 **KDC-BT51U Кнопка** [  $\bigcup$  ] [  $\bigcap$  ] **KDC-5751SD Кнопка [SD] KDC-5051U Кнопка [iPod]**
- **10 Кнопка [LOG]**
- $\overline{11}$  Кнопка [DISP]
- **12 Кнопка** [  $\triangle$  ]

# <span id="page-6-0"></span>**Настройка функций**

# Операция настройки функции

Параметры устройства можно задать в режиме настройки функций. Подробную процедуру настройки и элементы см. в описании функции каждого источника.

- **1 Выберите источник Нажмите кнопку [SRC].** Переключение источника для отображения настраиваемых элементов.
- **2 Войдите в режим настройки функций**
- **Нажмите и удерживайте регулятор управления не менее 1 секунды.**
- **3 Выбор элемента функции Поверните регулятор управления, чтобы отобразить элемент для настройки, затем нажмите регулятор управления.**

Чтобы вернуться к предыдущему пункту, нажмите кнопку  $[$   $\blacktriangle$ ].

### Пример:

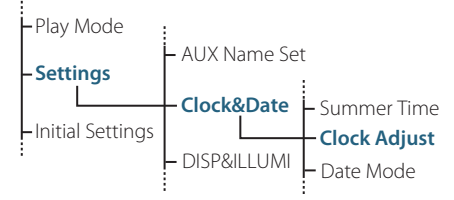

В настоящей инструкции по эксплуатации процедура выбора элемента "Clock Adjust" в Настройках функции описывается, как в приведенном ниже примере:

**"Settings" > "Clock&Date" > "Clock Adjust".**

- **4 Определите значение настройки Поверните регулятор управления, чтобы отобразить значение для настройки, затем нажмите регулятор управления.** Отображается предыдущий элемент.
- **5 Выйдите из режима настройки функций Нажмите кнопку [ ] и удерживайте не менее 1 секунды.**

# <span id="page-7-1"></span><span id="page-7-0"></span>Настройка звучания

Вы можете настроить следующие параметры настройки звучания;

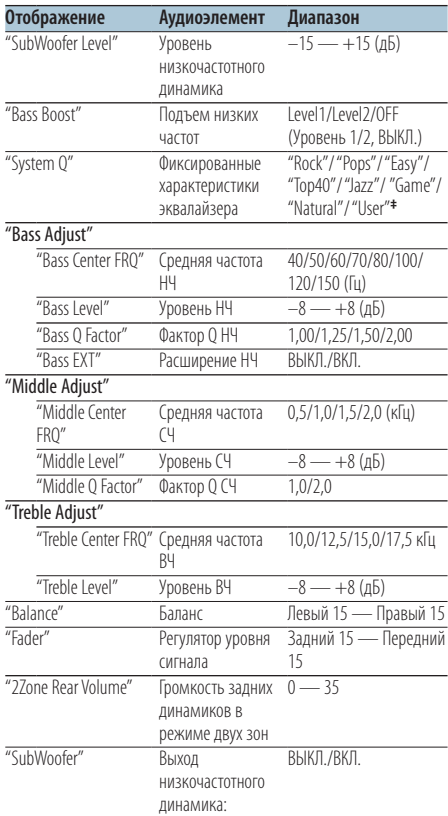

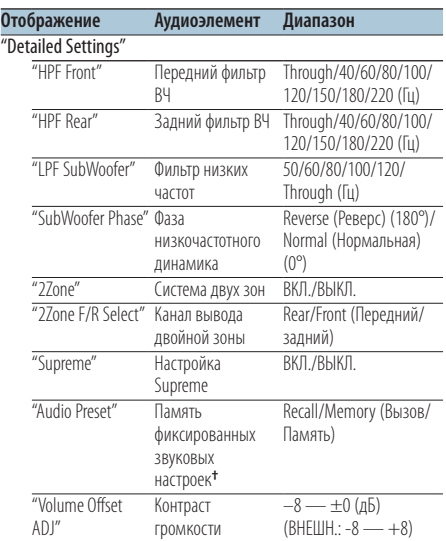

**†** См. раздел [<Память фиксированных звуковых](#page-9-1)  [настроек> \(стр. 10\),](#page-9-1) [<Вызов фиксированных звуковых](#page-9-2)  [настроек> \(стр. 10\)](#page-9-2) **‡**

"User": Действуют настроенные уровни НЧ, СЧ и ВЧ.

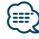

**•** Вы можете задать диапазон низких, средних и высоких частот для каждого источника.

О системе Supreme

Технология экстраполирования и дополнения при помощи запатентованного алгоритма диапазона высоких частот, срезаемого при кодировке с низким уровнем скорости цифрового потока (менее 128 кбит/с при частоте дискретизации 44,1 кГц).

Дополняемый компонент диапазона оптимизируется по формату сжатия (AAC, MP3 или WMA) и обрабатывается в соответствии со скоростью цифрового потока. Данный эффект практически незаметен при воспроизведении музыки, закодированной с высокой скоростью цифрового потока, с переменной скоростью цифрового потока или с незначительным содержанием высоких частот.

**•** О системе двух зон

Основной источник и дополнительный источник (дополнительный вход) по отдельности выдают сигналы для фронтального канала и тылового канала.

- Если "2Zone" настроен на "ON" (ВКЛ.), звук основного источника и звук дополнительного входа воспроизводятся через передние и задние динамики раздельно.
- Канал дополнительного источника настраивается при помощи "2Zone".
- Основной источник выбирается кнопкой [SRC].
- Уровень громкости переднего канала настраивается регулятором управления.
- Уровень громкости заднего канала регулируется при помощи "2Zone Rear Volume".
- Настройки звучания не распространяются на дополнительный источник.
- Если источником звука выбрано устройство Bluetooth, настроить "2Zone F/R Select" на "Rear". "2Zone" нельзя включить при настройке на "Front". Если "2Zone" включен, функция "2Zone F/R Select" выключена.
- **1 Выберите источник для регулирования Нажмите кнопку [SRC].**
- **2 Войдите в режим настройки звучания Нажмите регулятор управления.**
- **3 Выберите для регулировки параметр звучания**

**Поверните регулятор управления, чтобы выбрать элемент аудио для регулировки, а затем нажмите регулятор управления.** Чтобы вернуться к предыдущему пункту, нажмите кнопку  $[$   $\triangle$   $]$ .

- **4 Отрегулируйте параметр звучания Поверните регулятор управления, чтобы отобразить значение для настройки, затем нажмите регулятор управления.** Отображается предыдущий элемент.
- **5 Выйдите из режима настройки звучания Нажмите кнопку [ ] и удерживайте не менее 1 секунды.**

# <span id="page-9-0"></span>**Настройки звучания**

# <span id="page-9-1"></span>Память фиксированных звуковых настроек

Регистрация установки параметров функцией управления звуком.

- **1 Установка режима настройки звучания** Настройте [<Настройка звучания> \(стр. 8\).](#page-7-1)
- **2 Войдите в режим настройки звучания Нажмите регулятор управления.**
- **3 Выберите режим фиксированных звуковых настроек**

**Элемент можно выбрать и определить следующим образом.**

**"Detailed Settings" > "Audio Preset" Чтобы выбрать элемент, поверните регулятор управления. Чтобы определить элемент, нажмите регулятор управления.**

**4 Выберите память фиксированных звуковых настроек**

**Поверните регулятор управления и выберите "Memory", затем нажмите регулятор управления.**

**5 Поверните регулятор управления и выберите "YES", затем нажмите регулятор управления.**

На дисплее отобразится сообщение "Memory Completed".

**6 Выйдите из режима настройки звучания Нажмите кнопку [ ] и удерживайте не менее 1 секунды.**

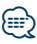

- **•** Зарегистрируйте 1 пару фиксированных звуковых настроек. Нельзя выполнить регистрацию по источнику.
- **•** Если вы нажмете сброс, все источники станут регистрируемым параметром настройки.
- **•** Можно зарегистрировать следующие параметры. "Bass Center FRQ", "Bass Level", "Bass Q Factor", "Bass EXT", "Middle Center FRQ", "Middle Level", "Middle Q Factor", "Treble Center FRQ", "Treble Level", "SubWoofer Level", "HPF Front", "HPF Rear", "LPF SubWoofer", "SubWoofer Phase"

# <span id="page-9-2"></span>Вызов фиксированных звуковых настроек

Вызов установки звука, зарегистрированной функцией [<Память фиксированных звуковых](#page-9-1)  [настроек> \(стр. 10\)](#page-9-1).

- **1 Выберите источник Нажмите кнопку [SRC].**
- **2 Войдите в режим настройки звучания Нажмите регулятор управления.**
- **3 Выберите режим фиксированных звуковых настроек**

**Элемент можно выбрать и определить следующим образом. "Detailed Settings" > "Audio Preset" Чтобы выбрать элемент, поверните регулятор управления. Чтобы определить элемент, нажмите регулятор управления.**

- **4 Выберите вызов фиксированных звуковых настроек Поверните регулятор управления и выберите "Recall", затем нажмите регулятор управления.**
- **5 Поверните регулятор управления и выберите "YES", затем нажмите регулятор управления.**

На дисплее отобразится сообщение "Recall Completed".

**6 Выйдите из режима настройки звучания Нажмите кнопку [ ] и удерживайте не менее 1 секунды.**

# <span id="page-10-0"></span>**Управление iPod**

Основные операции для воспроизведения содержимого iPod см. в Кратком руководстве пользователя.

### <span id="page-10-2"></span>Поиск композиций

Поиск композиции, которую требуется воспроизвести.

**1 Войдите в режим поиска композиций** Нажмите кнопку [ Q ].

Отображается текст "MUSICSEARCH".

### **2 Поиск композиций**

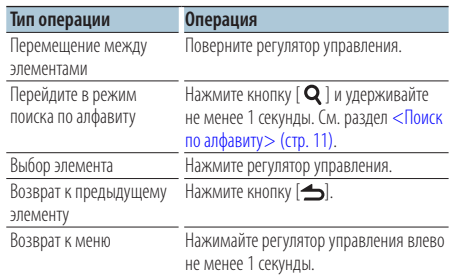

### Выйдите из режима поиска композиций Нажмите кнопку [  $\triangle$  ] и удерживайте не

**менее 1 секунды.**

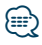

**•** Если отображение символов, входящих в название композиции, невозможно, отображается название и номер элемента просмотра.

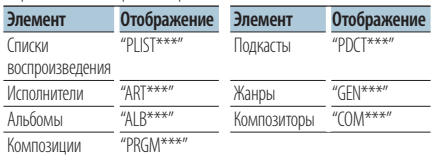

# <span id="page-10-1"></span>Поиск по алфавиту

Из списка в выбранном в данный момент для просмотра элементе (исполнитель, альбом и т. д.) можно выбрать алфавитный символ.

- **1 Войдите в режим поиска композиций** Нажмите кнопку [ Q ] дважды. Отображается текст "MUSICSEARCH".
- **2 Выберите режим поиска по алфавиту Поверните регулятор управления и выберите "Alphabet Search", затем нажмите регулятор управления.**

### **3 Поиск по символам**

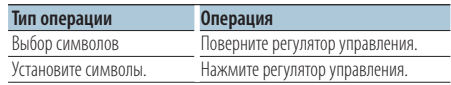

Вернитесь в режим поиска композиций.

### Отмена режима поиска по алфавиту **Нажмите кнопку [ ] и удерживайте не менее 1 секунды.**

# ⊱≊

- **•** Продолжительность поиска по алфавиту может увеличиваться в зависимости от количества элементов (композиций) в проигрывателе iPod.
- **•** Для поиска по символам, отличным от A—Z и 1, введите  $n_{\mathcal{H}} n$
- **•** Если в режиме алфавитного поиска первая строка символов начинается с артикля "a", "an" или "the", то при поиске он будет опущен.

# <span id="page-11-0"></span>**Управление iPod**

# Связанный поиск

Просмотр композиций того же исполнителя или жанра, который воспроизводится в данный момент.

- **1 Войдите в режим выбора поиска** Нажмите кнопку [ Q ] и удерживайте не **менее 1 секунды.**
- **2 Выберите режим Связанный поиск Поверните регулятор управления и выберите "Related Search", затем нажмите регулятор управления.**
- **3 Выберите нужный элемент просмотра Поверните регулятор управления для выбора элемента просмотра, затем нажмите регулятор управления.**

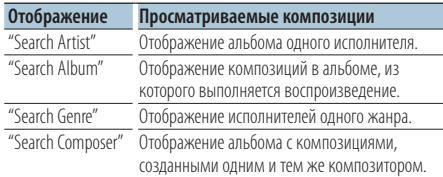

### **4 Поиск композиций**

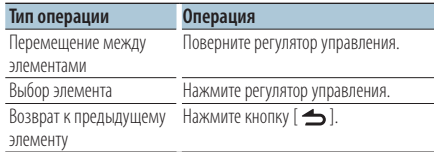

#### Отмена режима связанного поиска

**Нажмите кнопку [ ] и удерживайте не менее 1 секунды.**

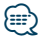

- **•** Связанный поиск нельзя выполнить во время воспроизведения подкаста.
- **•** Если у воспроизводимой композиции нет информации об элементе просмотра или композиция не найдена, отображается надпись "Not Found".

# Прямой поиск

Поиск композиций путем выбора элемента просмотра и алфавитных символов.

- **1 Войдите в режим выбора поиска** Нажмите кнопку [ Q ] и удерживайте не **менее 1 секунды.**
- **2 Выберите режим Прямого поиска Поверните регулятор управления и выберите "Direct Search", затем нажмите регулятор управления.**
- **3 Выберите элемент просмотра Поверните регулятор управления для выбора элемента просмотра, затем нажмите регулятор управления.**

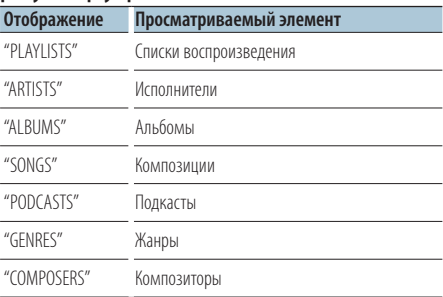

#### **4 Выберите символ для поиска**

**Поверните регулятор управления и выберите символ, затем нажмите регулятор управления.**

Предусмотрен ввод не более трех символов.

#### **5 Поиск композиций**

**Поверните регулятор управления и выберите "DONE", затем нажмите регулятор управления.**

На экране появляется список результатов поиска.

#### **6 Выберите композицию**

**Поверните регулятор управления и выберите композицию, затем нажмите регулятор управления.**

### Отмена режима прямого поиска

**Нажмите кнопку [ ] и удерживайте не менее 1 секунды.**

# <span id="page-12-2"></span><span id="page-12-0"></span>Пропуск при поиске

Количество пропускаемых дорожек определяется соотношением с общим числом композиций в выбранном списке.

- **1 Войдите в режим поиска композиций** Нажмите кнопку [ Q ]. Отображается текст "MUSICSEARCH".
- **2 Войдите в режим выбора поиска** Нажмите кнопку [ Q ].
- **3 Выберите режим пропуска при поиске Поверните регулятор управления и выберите "Skip Search", затем нажмите регулятор управления.**

### **4 Поиск композиций**

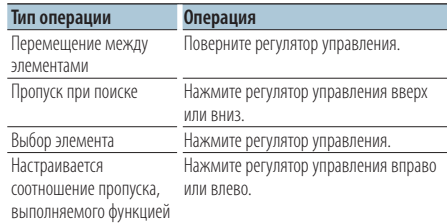

### Выйдите из режима поиска композиций **Нажмите кнопку [ ] и удерживайте не менее 1 секунды.**

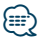

- **•** По умолчанию соотношение пропуска при поиске установлено на 0,5 %. См. раздел [<Настройка](#page-12-1)  [соотношения пропуска при поиске> \(стр. 13\).](#page-12-1)
- **•** При нажатии регулятора управления в течение 3 секунд или дольше пропускаются 10 % композиций независимо от настройки.

# <span id="page-12-1"></span>Настройка соотношения пропуска при поиске

Настройка соотношения пропуска, выполняемого функцией [<Пропуск при поиске>](#page-12-2)  [\(стр. 13\)](#page-12-2)

- **1 Выберите источник iPod Нажмите кнопку [SRC].** Выберите дисплей "iPod".
- **2 Войдите в режим настройки функций Нажмите и удерживайте регулятор управления не менее 1 секунды.**
- **3 Выберите режим пропуска при поиске Элемент можно выбрать и определить следующим образом. "Settings" > "Skip Search" Чтобы выбрать элемент, поверните регулятор управления. Чтобы определить элемент, нажмите регулятор управления.**
- **4 Задайте соотношение пропуска при поиске Поверните регулятор управления для выбора коэффициента поиска ("0,5%", "1%", "5%", или "10%"), затем нажмите регулятор управления.**
- **5 Выйдите из режима настройки функций Нажмите кнопку [ ] и удерживайте не менее 1 секунды.**

# <span id="page-13-0"></span>**Управление iPod**

### Режим воспроизведения

Можно выбрать режим воспроизведения, например воспроизведение в случайном порядке или повторное воспроизведение.

- **1 Выберите источник iPod Нажмите кнопку [SRC].** Выберите дисплей "iPod".
- **2 Войдите в режим настройки функций Нажмите и удерживайте регулятор управления не менее 1 секунды.**
- **3 Выберите режим воспроизведения Поверните регулятор управления и выберите "Play Mode", затем нажмите регулятор управления.**
- **4 Выберите нужную функцию воспроизведения**

**Поверните регулятор управления для выбора функции воспроизведения, затем нажмите регулятор управления.**

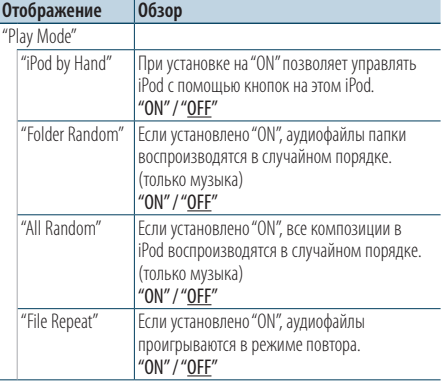

( : заводская настройка)

- **5 Установка функции воспроизведения Нажмите Регулятор управления.** Отображается предыдущий элемент.
- **6 Выйдите из режима настройки функций Нажмите кнопку [ ] и удерживайте не менее 1 секунды.**

# Внесение композиции в список воспроизведения

Данная функция обеспечивает возможность внесения в список воспроизведения избранных композиций. Пользователь имеет возможность внесения в список воспроизведения до десяти композиций.

**1 Воспроизведение композиции, которую требуется внести**

**Нажмите регулятор управления вверх, вниз, вправо и влево.**

- **2 Войдите в режим выбора поиска** Нажмите кнопку <sup>[ Q ]</sup> и удерживайте не **менее 1 секунды.**
- **3 Внесение композиции Поверните регулятор управления и выберите "Register My Playlist", затем нажмите регулятор управления.** Отображается текст "## (registration number) Stored". Обеспечивается регистрация не более

#### В режиме поиска композиций

десяти композиций.

- **1 Войдите в режим поиска композиций** Нажмите кнопку [ Q ]. Отображается текст "MUSICSEARCH".
- **2 Воспроизведение композиции, которую требуется внести** См. раздел [<Поиск композиций> \(стр. 11\)](#page-10-2).
- **3 Войдите в режим регистрации списка воспроизведения** Нажмите кнопку  $[Q]$ .
- **4 Внесение композиции Поверните регулятор управления и выберите "Register My Playlist", затем нажмите регулятор управления.**

Отображается текст "## (registration number) Stored". Обеспечивается регистрация не более десяти композиций.

<span id="page-14-0"></span>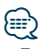

- **•** При создании списка воспроизведения можно регистрировать композиции, сохраненные на одном устройстве iPod. При попытке зарегистрировать композицию, подключив незарегистрированный iPod, отображается надпись "My Playlist Delete". При выборе варианта "YES" производится удаление сохраненного пользовательского списка воспроизведения
- **•** При попытке внесения одиннадцатой композиции отображается текст "Memory Full", а регистрация не выполняется. Для внесения композиции следует удалить из списка другую композицию.
- **•** Не вносите в список воспроизведения подкасты. Композиции могут регистрироваться или воспроизводиться неправильно. Например, могут зарегистрироваться ненужные композиции.

# Воспроизведение списка воспроизведения

- **1 Войдите в режим выбора поиска** Нажмите кнопку [ Q ] и удерживайте не **менее 1 секунды.**
- **2 Выберите режим вызова списка воспроизведения Поверните регулятор управления и выберите "Recall My Playlist", затем нажмите регулятор управления.**
- **3 Воспроизведение композиции из списка воспроизведения**

**Поверните регулятор управления, чтобы выбрать композицию для воспроизведения, затем нажмите регулятор управления.**

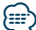

- **•** Чтобы остановить воспроизведение композиции в списке воспроизведения, выключите питание.
- **•** Если композиция не завершается участком тишины продолжительностью 1 секунда и более, завершающая часть композиции может не воспроизводиться.
- **•** При воспроизведении композиции из списка воспроизведения воспроизведение в случайном порядке невозможно.

# <span id="page-15-0"></span>**Управление iPod**

### Удаление композиции из списка воспроизведения

- **1 Войдите в режим выбора поиска** Нажмите кнопку [ Q ] и удерживайте не **менее 1 секунды.**
- **2 Выберите режим удаления списка воспроизведения Поверните регулятор управления и**

**выберите "Delete My Playlist", затем нажмите регулятор управления.**

**3 Выберите, как следует удалить композиции Поверните регулятор управления и выберите "Delete One" или "Delete All", затем нажмите регулятор управления.**

Если выбрать вариант "Delete All", будут удалены все композиции.

При выборе "Delete All" вы переходите к шагу 5 и все композиции удаляются.

- **4 Выберите композицию для удаления Поверните регулятор управления и выберите композицию, затем нажмите регулятор управления.**
- **5 Поверните регулятор управления и выберите "YES", затем нажмите регулятор управления.** Отображается текст "Completed".

### В режиме настройки функций

- **1 Выберите источник iPod Нажмите кнопку [SRC].** Выберите дисплей "iPod".
- **2 Войдите в режим настройки функций Нажмите и удерживайте регулятор управления не менее 1 секунды.**

### **3 Выберите режим удаления списка воспроизведения Элемент можно выбрать и определить следующим образом. "Settings" > "My Playlist Delete" > "Delete One" или "Delete All" Чтобы выбрать элемент, поверните регулятор управления. Чтобы определить элемент, нажмите регулятор управления.**

Если выбрать вариант "Delete All", будут удалены все композиции. При выборе "Delete All" вы переходите к шагу 5 и все композиции удаляются.

- **4 Выберите композицию для удаления Поверните регулятор управления и выберите композицию, затем нажмите регулятор управления.**
- **5 Поверните регулятор управления и выберите "YES", затем нажмите регулятор управления.** Отображается текст "Completed".

**6 Выйдите из режима настройки функций Нажмите кнопку [ ] и удерживайте не менее 1 секунды.**

# <span id="page-17-0"></span>**Работа системы воспроизведения с диска/аудиофайла (CD, USB или SD)**

Основные операции для воспроизведения содержимого диска/аудиофайла см. в Кратком руководстве пользователя.

### <span id="page-17-1"></span>Поиск композиций

Выбор для прослушивания композиции с устройства или носителя, воспроизводящегося в данный момент.

**1 Войдите в режим поиска композиций** Нажмите кнопку [ Q ].

Отображается текст "MUSICSEARCH".

### **2 Поиск композиций**

### Аудиофайл

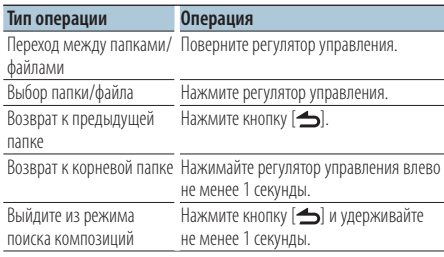

¡ индикатор: Аудиофайл

] индикатор: Папка

### Режим воспроизведения сигнала проигрывателя компакт-дисков

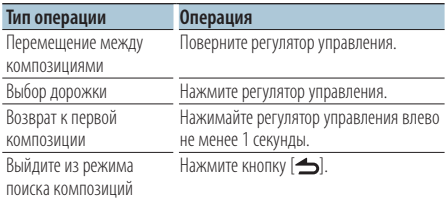

Носитель Music Editor

### Пропуск при поиске

Количество пропускаемых дорожек определяется соотношением с общим числом композиций в выбранном списке.

- **1 Войдите в режим поиска композиций** Нажмите кнопку [ Q ]. Отображается текст "MUSICSEARCH".
- **2 Войдите в режим выбора поиска** Нажмите кнопку [ Q ].
- **3 Выберите режим пропуска при поиске Поверните регулятор управления и выберите "Skip Search", затем нажмите регулятор управления.**

### **4 Поиск композиций**

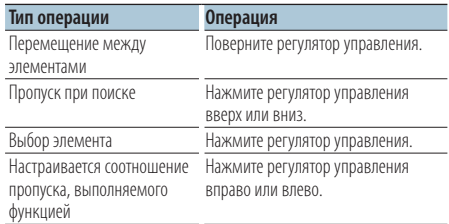

### Выйдите из режима поиска композиций **Нажмите кнопку [ ] и удерживайте не менее 1 секунды.**

</del>

- **•** По умолчанию соотношение пропуска при поиске установлено на 0,5 %. См. раздел [<Настройка](#page-12-1)  [соотношения пропуска при поиске> \(стр. 13\)](#page-12-1).
- **•** При нажатии регулятора управления в течение 3 секунд или дольше пропускаются 10 % композиций независимо от настройки.

### <span id="page-18-0"></span>Режим воспроизведения

Можно выбрать режим воспроизведения, например воспроизведение в случайном порядке или повторное воспроизведение.

- **1 Выберите источник CD/ USB/ SD Нажмите кнопку [SRC].** Выберите дисплей "CD", "USB" или "SD".
- **2 Войдите в режим настройки функций Нажмите и удерживайте регулятор управления не менее 1 секунды.**
- **3 Выберите режим функции воспроизведения**

**Поверните регулятор управления и выберите "Play Mode", затем нажмите регулятор управления.**

**4 Выберите нужную функцию воспроизведения**

**Поверните регулятор управления для выбора функции воспроизведения, затем нажмите регулятор управления.**

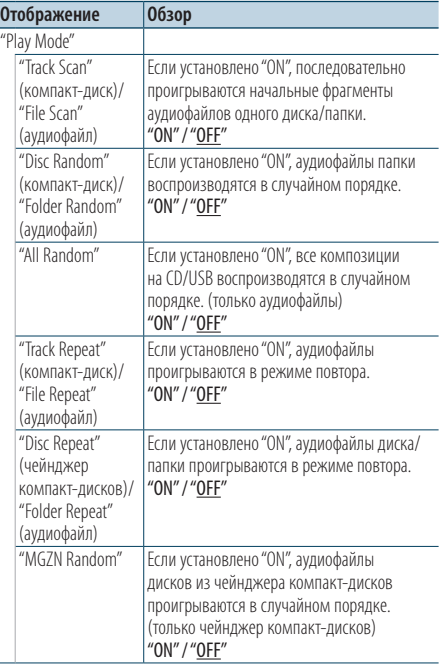

( : заводская настройка)

- **5 Установка функции воспроизведения Нажмите Регулятор управления.** Отображается предыдущий элемент.
- **6 Выйдите из режима настройки функций Нажмите кнопку [ ] и удерживайте не менее 1 секунды.**

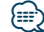

### **KDC-5751SD**

**•** Во время работы с источником SD нажмите кнопку SD, перейдите в режим функции воспроизведения.

Функционирование чейнджеров компакт-дисков с KDC-5751SD/ KDC-5051U

### Основные операции чейнджера компакт-дисков (дополнительно)

### Выбор чейнджера компакт-дисков в качестве источника

**Нажмите кнопку [SRC].**

Выберите индикатор "CD CH".

#### Поиск композиций

**Нажмите регулятор управления вправо или влево.**

#### Поиск диска

**Нажмите регулятор управления вверх или вниз.**

# <span id="page-19-0"></span>**Прослушивание радиоприемника**

Основные операции для прослушивания радио см. в Кратком руководстве пользователя.

### Автосохранение

Автоматически запоминает 18 (FM)/ 6 (AM) радиостанций с надлежащим уровнем приема.

- **1 Выберите в качестве источника радиоприемник Нажмите кнопку [SRC].** Выберите дисплей "TUNER".
- **2 Войдите в режим настройки функций Нажмите и удерживайте регулятор управления не менее 1 секунды.**
- **3 Выберите режим автосохранения Элемент можно выбрать и определить следующим образом. "Settings" > "Auto Memory" Чтобы выбрать элемент, поверните регулятор управления. Чтобы определить элемент, нажмите регулятор управления.**
- **4 Запустите режим автосохранения Поверните регулятор управления и выберите "YES", затем нажмите регулятор управления.**

Когда в памяти сохранено 18 (FM)/ 6 (AM) принимаемых радиостанций, автосохранение в память прекращается.

### Настройка режима поиска

Выберите режим настройки радиостанций.

- **1 Выберите в качестве источника радиоприемник Нажмите кнопку [SRC].** Выберите дисплей "TUNER".
- **2 Войдите в режим настройки функций Нажмите и удерживайте регулятор управления не менее 1 секунды.**
- **3 Выберите режим поиска**

**Элемент можно выбрать и определить следующим образом. "Settings" > "Seek Mode"**

**Чтобы выбрать элемент, поверните регулятор управления. Чтобы определить элемент, нажмите регулятор управления.**

#### **4 Задайте нужный режим поиска**

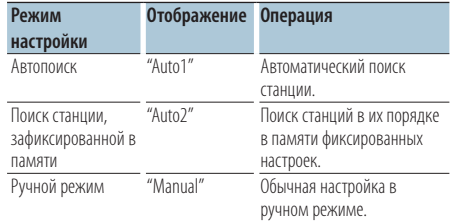

**Поверните регулятор управления для выбора режима поиска, затем нажмите регулятор управления.**

**5 Выйдите из режима настройки функций Нажмите кнопку [ ] и удерживайте не менее 1 секунды.**

# <span id="page-20-0"></span>Настройка радиоприемника

Определяются элементы радиоприемника.

- **1 Выберите в качестве источника радиоприемник Нажмите кнопку [SRC].** Выберите дисплей "TUNER".
- **2 Войдите в режим настройки функций Нажмите и удерживайте регулятор управления не менее 1 секунды.**
- **3 Выберите режим настройки Поверните регулятор управления и выберите "Settings", затем нажмите регулятор управления.**
- **4 Выберите нужный элемент настройки радиоприемника**

**Поверните регулятор управления для выбора элемента настройки** 

**радиоприемника, затем нажмите регулятор управления.**

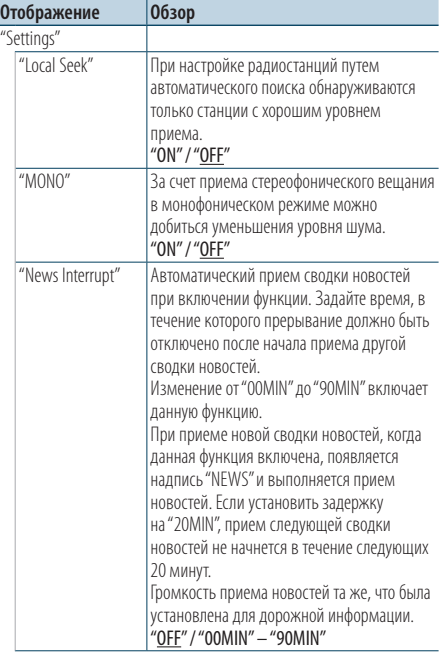

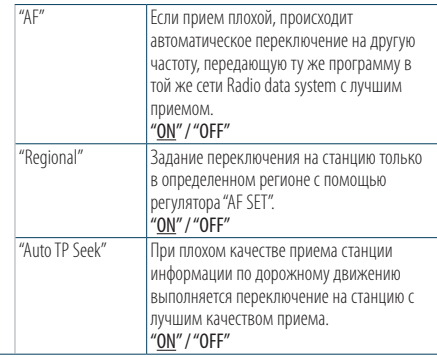

( : заводская настройка)

# **5 Задайте элемент настройки радиоприемника**

**Поверните регулятор управления для выбора нужного значения, затем нажмите регулятор управления.**

Отображается предыдущий элемент.

**6 Выйдите из режима настройки функций Нажмите кнопку [ ] и удерживайте не менее 1 секунды.**

# <span id="page-21-1"></span><span id="page-21-0"></span>PTY (Тип программы)

Выбор типа программы из нижеприведенного списка и поиск станции;

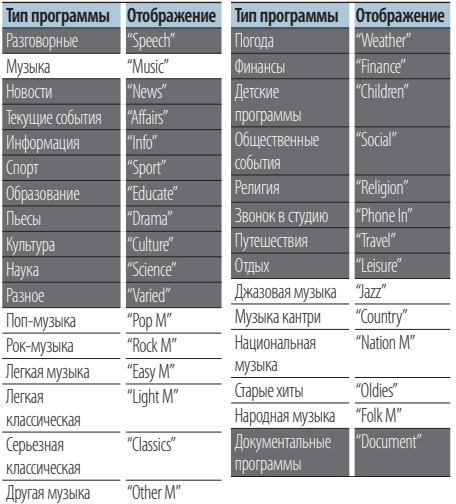

- **•** К типам программ, перечисленным ниже, относятся "разговорные" и музыкальные программы. Музыкальные: Символьный индикатор черного цвета. Разговорные: Символьный индикатор белого цвета.
- **1 Войдите в режим PTY** Нажмите кнопку [ Q ] дважды.
- **2 Выберите тип программы Поверните регулятор управления.**
- **3 Поиск станции по выбранному типу программы Нажмите регулятор управления вправо или**

**влево.**

**4 Выйдите из режима PTY** Нажмите кнопку [  $\triangle$  ].

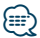

- **•** Использование данной функции невозможно во время приема информации о дорожной ситуации или приема программ в диапазоне AM.
- **•** Если программы выбранного типа не обнаружены, отображается текст "No PTY". Выберите другой тип программы.

# Фиксированная настройка типа программы

Ввод типа программы в память кнопки и ее быстрый вызов.

#### Фиксированная настройка типа программы

- **1 Выберите тип программы для фиксированной настройки** См. [<PTY \(Тип программы\)> \(стр. 22\).](#page-21-1)
- **2 Войдите в режим выбора фиксированных настроек типа программы Нажмите кнопку [PRESET].**
- **3 Выберите номер и занесите его в память Поверните регулятор, чтобы выбрать номер памяти ("1" – "6"), затем нажмите и удерживайте регулятор управления не менее 2 секунд.**

### Отмена режима памяти фиксированных настроек

Нажмите кнопку [  $\triangleq$  ].

### Вызов сохраненного в памяти типа программы

- **1 Войдите в режим PTY** Нажмите кнопку [ Q ] дважды.
- **2 Войдите в режим памяти фиксированных настроек Нажмите кнопку [PRESET].**

**3 Выберите номер, который следует вызвать из памяти**

**Поверните регулятор управления, чтобы выбрать номер вызова ("1" – "6"), затем нажмите регулятор управления.**

# <span id="page-22-0"></span>Изменение языка для функции PTY

Выбор языка для отображения типа программы выполняется следующим образом:

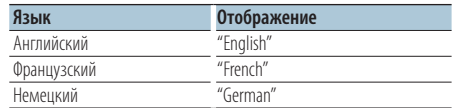

- **1 Войдите в режим PTY** Нажмите кнопку [ Q ] дважды.
- **2 Войдите в режим изменения языка Нажмите регулятор управления.**
- **3 Выберите язык**

**Поверните регулятор управления и выберите язык, затем нажмите регулятор управления.**

# <span id="page-23-0"></span>**Журнал событий**

# Вызов из памяти журнала событий

Это устройство автоматически запоминает ранее использовавшиеся функции и элементы настроек функций, которые можно легко вызвать.

- **1 Отобразите список журнала событий Нажмите кнопку [LOG].**
- **2 Вызовите нужную функцию Поверните регулятор управления и выберите функцию, затем нажмите регулятор управления.**

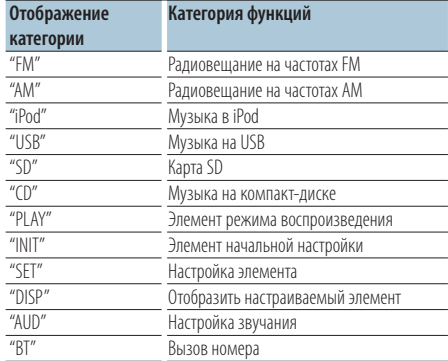

### Отмена вызова журнала событий Нажмите кнопку [  $\triangleq$  ].

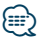

- **•** В журнал заносится 15 последних использовавшихся функций. По достижени лимита записи о них удаляются, начиная с самой старой.
- **•** Записанные в журнал функции можно удалить. См. раздел [<Удаление элемента журнала событий> \(стр. 25\)](#page-24-1).
- **•** Записываемые в журнале событий функции можно разделить на категории. См. раздел [<Настройка](#page-24-2)  [категорий журнала событий> \(стр. 25\)](#page-24-2).
- **•** Занесенные в журнал событий функции можно заблокировать, чтобы избежать их удаления. См. раздел [<Блокировка элемента журнала событий> \(стр. 24\).](#page-23-1)
- **•** Радиостанции заносятся в журнал событий после 2 минут приема.

Данную установку времени можно изменить. См. раздел [<Настройка времени для журнала событий](#page-25-1)  [радиоприемника> \(стр. 26\)](#page-25-1).

# <span id="page-23-1"></span>Блокировка элемента журнала событий

Элементы журнала событий блокируются, чтобы не быть удаленными.

- **1 Отобразите список журнала событий Нажмите кнопку [LOG].**
- **2 Заблокируйте элемент журнала событий Поверните регулятор управления и выберите элемент, затем нажмите и удерживайте регулятор управления не менее 1 секунды.** Заблокирванные элементы обозначаются " $\blacksquare$ ".
- **3 Выйдите из журнала событий** Нажмите кнопку [  $\triangleq$  ].

# <span id="page-24-1"></span><span id="page-24-0"></span>Удаление элемента журнала событий

Удаляется элемент журнала событий.

- **1 Войдите в режим настройки функций Нажмите и удерживайте регулятор управления не менее 1 секунды.**
- **2 Выберите режим удаления журнала Элемент можно выбрать и определить следующим образом. "Settings" > "Log" > "Log Delete" Чтобы выбрать элемент, поверните**

**регулятор управления. Чтобы определить элемент, нажмите регулятор управления.**

**3 Выберите элемент журнала событий для удаления**

**Поверните регулятор управления, чтобы выбрать элемент из журнала событий, затем нажмите регулятор управления.**

Если выбрать вариант "All", будут удалены вся записи журнала событий. (за исключением заблокированных элементов.)

**4 Поверните регулятор управления и выберите "YES", затем нажмите регулятор управления.**

Отображается текст "Completed".

**5 Выйдите из режима настройки функций Нажмите кнопку [ ] и удерживайте не менее 1 секунды.**

# <span id="page-24-2"></span>Настройка категорий журнала событий

Задается категория функций, которые будут занесены в журнал событий.

- **1 Войдите в режим настройки функций Нажмите и удерживайте регулятор управления не менее 1 секунды.**
- **2 Выберите режим настройки журнала Элемент можно выбрать и определить следующим образом. "Settings" > "Log" > "Log Settings" Чтобы выбрать элемент, поверните регулятор управления. Чтобы определить элемент, нажмите регулятор управления.**
- **3 Задайте категорию для занесения в журнал**

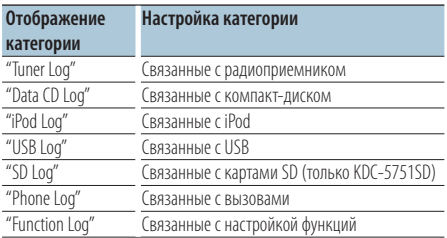

**Поверните регулятор управления и выберите категорию, затем нажмите регулятор управления.**

**4 Выйдите из режима настройки функций Нажмите кнопку [ ] и удерживайте не менее 1 секунды.**

# <span id="page-25-0"></span>**Журнал событий**

# <span id="page-25-1"></span>Настройка времени для журнала событий радиоприемника

Можно задать время прослушивания, по истечении которого радиостанция будет занесена в журнал событий.

- **1 Войдите в режим настройки функций Нажмите и удерживайте регулятор управления не менее 1 секунды.**
- **2 Выберите режим задания времени для журнала радиоприемника Элемент можно выбрать и определить следующим образом. "Settings" > "Log" > "Tuner Log Time Set" Чтобы выбрать элемент, поверните регулятор управления. Чтобы определить элемент, нажмите регулятор управления.**
- **3 Задайте время прослушивания, по истечении которого радиостанция будет занесена в журнал событий Поверните регулятор управления и выберите время ("10SEC", "30SEC", "1MIN", "2MIN" или "5MIN"), затем нажмите регулятор управления.**
- **4 Выйдите из режима настройки функций** Нажмите кнопку [  $\triangle$  ] и удерживайте не **менее 1 секунды.**

# <span id="page-27-0"></span>**Установки дисплея**

# <span id="page-27-1"></span>Выбор типа отображения

Ниже приведены примеры типов отображения.

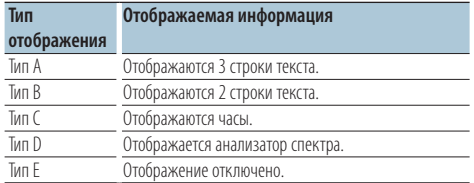

**1 Войдите в режим настройки функций Нажмите и удерживайте регулятор управления не менее 1 секунды.**

**2 Выберите режим выбора типа отображения Элемент можно выбрать и определить следующим образом.**

**"Settings" > "DISP&ILLUMI" > "Display Select" > "Type Select"**

**Чтобы выбрать элемент, поверните регулятор управления. Чтобы определить элемент, нажмите регулятор управления.**

### **3 Выберите тип отображения**

**Поверните регулятор управления и выберите тип отображения, затем нажмите регулятор управления.**

**4 Выйдите из режима настройки функций Нажмите кнопку [ ] и удерживайте не менее 1 секунды.**

# Выбор текстового отображения

Данная функция измененяет отображаемую информацию на каждом из следующих источников:

### При выборе в качестве источника радиоприемника

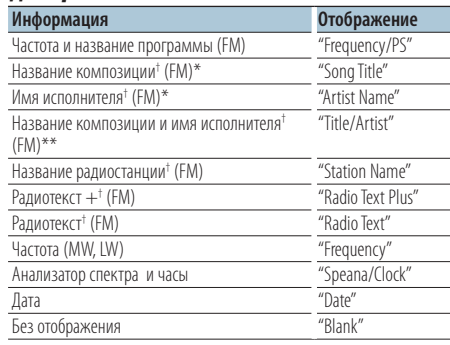

† Отображается информация "Радиотекст плюс".

\*Только дисплей типа A

\*\*Только дисплей типа B

#### При выборе компакт-диска или внешнего диска в качестве источника

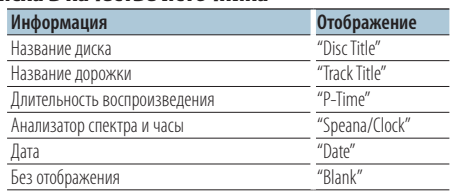

#### При выборе в качестве источника аудиофайла или проигрывателя iPod

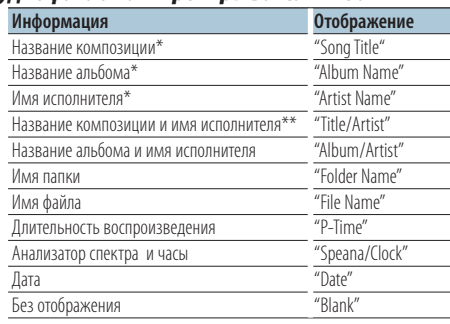

\*Только дисплей типа A

\*\*Только дисплей типа B

В режиме ожидания / При альтернативном источнике сигнала

| Информация                             | Отображение    |
|----------------------------------------|----------------|
| Название источника                     | "Source Name"  |
| Анализатор спектра и часы (только AUX) | "Speana/Clock" |
| Часы (только в режиме ожидания)        | "Clock"        |
| Дата                                   | "Date"         |
| Без отображения                        | "Blank"        |

### В источнике-аудиоустройстве "BT AUDIO EXT" (дополнительное устройство KCA-BT200, KCA-BT300)

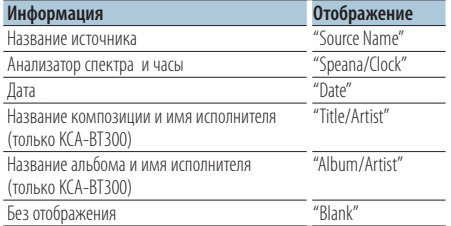

- **1 Войдите в режим настройки функций Нажмите и удерживайте регулятор управления не менее 1 секунды.**
- **2 Выберите режим выбора отображения текста**

**Элемент можно выбрать и определить следующим образом.**

**"Settings" > "DISP&ILLUMI" > "Display Select" > "Text Select"**

**Чтобы выбрать элемент, поверните регулятор управления. Чтобы определить элемент, нажмите регулятор управления.**

**3 Выберите часть отображаемого текста Нажмите регулятор управления вверх или вниз.**

Выбранная часть отображаемого текста мигает.

# **4 Выберите текст**

**Поверните регулятор управления.**

**5 Выйдите из режима настройки функций** Нажмите кнопку [  $\bigtriangleup$  ] и удерживайте не **менее 1 секунды.**

# ⁄

- **•** Если выбранный элемент отображения не содержит никакой информации, отображается альтернативная информация.
- **•** Настройка доступна, когда выбран тип отображения A или B, при которых возможно отображение текста. См. раздел [<Выбор типа отображения> \(стр. 28\).](#page-27-1)
- **•** Для некоторых элементов отсутствует возможность выбора в зависимости от типа отображения и строки.
- **•** В случае выбора пункта "Folder name" при воспроизведении музыки с проигрывателя iPod производится отображение названий в зависимости от элементов просмотра, выбранных в настоящий момент.
- **•** Если во время воспроизведения с iPod управление iPod установлено на ручной режим, отображается "iPod by Hand Mode".
- **•** Если при воспроизведении с проигрывателя iPod отображение полного набора символов невозможно, отображается номер файла по списку.

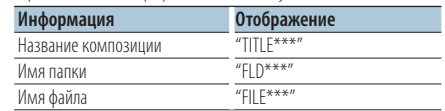

# <span id="page-29-0"></span>**Установки дисплея**

# Настройка отображения информации

Установка боковой и графической частей дисплея.

- **1 Войдите в режим настройки функций Нажмите и удерживайте регулятор управления не менее 1 секунды.**
- **2 Выберите режим выбора отображения Элемент можно выбрать и определить следующим образом.**

**"Settings" > "DISP&ILLUMI" > "Display Select" Чтобы выбрать элемент, поверните регулятор управления. Чтобы определить элемент, нажмите регулятор управления.**

**3 Выберите нужный элемент настройки отображения информации**

**Поверните регулятор управления для выбора элемента настройки отображения, затем нажмите регулятор управления.**

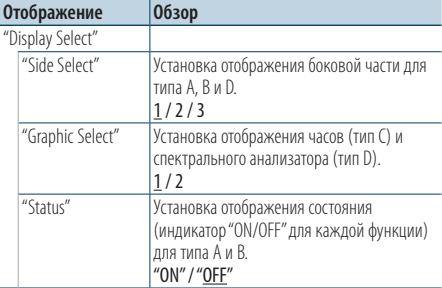

( : заводская настройка)

**4 Задайте элемент настройки дисплея Поверните регулятор управления для выбора нужного значения, затем нажмите регулятор управления.**

Отображается предыдущий элемент.

**5 Выйдите из режима настройки функций** Нажмите кнопку [  $\bigtriangleup$  ] и удерживайте не **менее 1 секунды.**

### Выбор цвета подсветки

Выбор цвета подсветки панели.

- **1 Войдите в режим настройки функций Нажмите и удерживайте регулятор управления не менее 1 секунды.**
- **2 Выберите режим выбора цвета Элемент можно выбрать и определить следующим образом. "Settings" > "DISP&ILLUMI" > "Color Select" Чтобы выбрать элемент, поверните регулятор управления. Чтобы определить элемент, нажмите регулятор управления.**
- **3 Выберите часть, где необходимо изменить цвет подсветки**

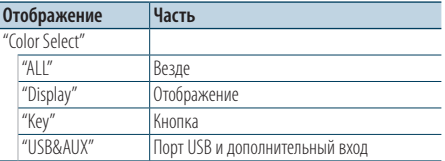

**Поверните регулятор управления и выберите часть, затем нажмите регулятор управления.**

**4 Выберите цвет подсветки Поверните регулятор управления и выберите цвет, затем нажмите регулятор управления.**

Выбор цвета осуществляется из следующих параметров "Variable Scan"/ "Color1" — "Color24".

#### Настройка значений RGB

Можно создать свой собственный цвет, выбирая из "Color1" — "Color24."

Созданный вами цвет можно вызвать при выборе  $\mathbb{Z}$  Iser"

**1. Нажмите и удерживайте регулятор управления не менее 1 секунды.**

Войдите в режим детальной настройки цвета.

**2. Задайте цвет.**

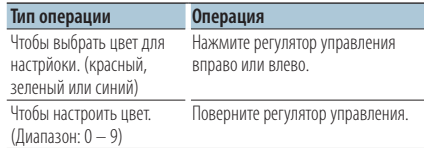

**3. Нажмите регулятор управления.**

Выйдите из режима детальной настройки цвета.

**5 Выйдите из режима настройки функций Нажмите кнопку [ ] и удерживайте не менее 1 секунды.**

# <span id="page-31-0"></span>**Установки дисплея**

### Настройка дисплея и подсветки

Задаются параметры дисплея и подсветка.

- **1 Войдите в режим настройки функций Нажмите и удерживайте регулятор управления не менее 1 секунды.**
- **2 Выберите режим настройки дисплея и подсветки**

**Элемент можно выбрать и определить следующим образом.**

**"Settings" > "DISP&ILLUMI" Чтобы выбрать элемент, поверните регулятор управления. Чтобы определить элемент, нажмите регулятор управления.**

**3 Выберте нужный элемент настройки дисплея и подсветки Поверните регулятор управления и** 

**выберите элемент настройки дисплея и подсветки, затем нажмите регулятор управления.**

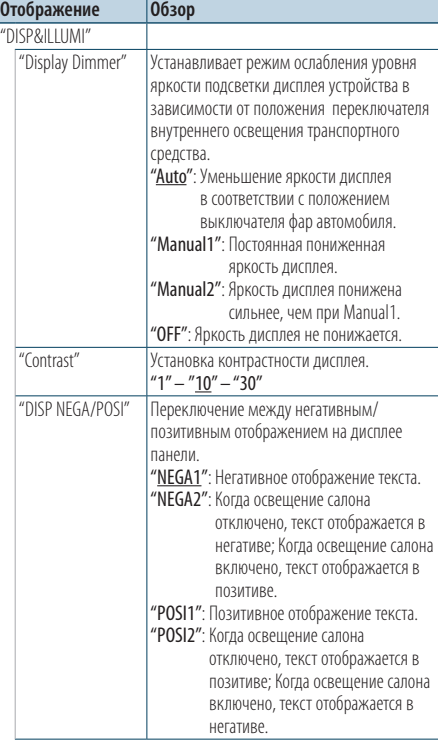

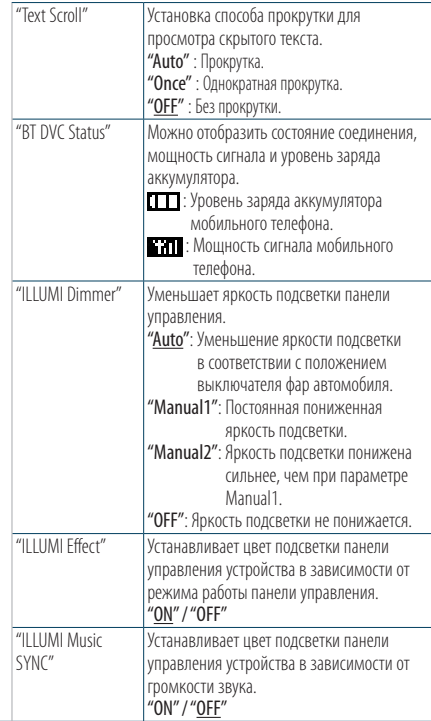

( : заводская настройка)

### **4 Задайте элементы настройки дисплея и подсветки**

**Поверните регулятор управления для выбора нужного значения, затем нажмите регулятор управления.**

Отображается предыдущий элемент.

**5 Выйдите из режима настройки функций Нажмите кнопку [ ] и удерживайте не менее 1 секунды.**

# <span id="page-33-0"></span>**Общие указания**

### <span id="page-33-1"></span>Настройка часов

- **1 Войдите в режим настройки функций Нажмите и удерживайте регулятор управления не менее 1 секунды.**
- **2 Выберите режим настрйоки часов Элемент можно выбрать и определить следующим образом.**

**"Settings" > "Clock&Date" > "Clock Adjust" Чтобы выбрать элемент, поверните регулятор управления. Чтобы определить элемент, нажмите регулятор управления.**

#### **3 Задайте часы**

**Поверните регулятор управления для настройки часов, затем нажмите регулятор управления.**

#### **4 Задайте минуты**

**Поверните регулятор управления для настройки минут, затем нажмите регулятор управления.**

**5 Выйдите из режима настройки функций** Нажмите кнопку [  $\bigtriangleup$  ] и удерживайте не **менее 1 секунды.**

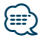

**•** Для настройки в летнее время см. раздел ["Summer Time"](#page-34-1) главы [<Настройка типа отображения даты и времени>](#page-34-2)  [\(стр. 35\)](#page-34-2).

### Настройка даты

- **1 Войдите в режим настройки функций Нажмите и удерживайте регулятор управления не менее 1 секунды.**
- **2 Выберите режим настройки даты Элемент можно выбрать и определить следующим образом. "Settings" > "Clock&Date" > "Date Adjust"**

**Чтобы выбрать элемент, поверните регулятор управления. Чтобы определить элемент, нажмите регулятор управления.**

### **3 Задайте год**

**Поверните регулятор управления для настройки года, затем нажмите регулятор управления.**

#### **4 Задайте месяц**

**Поверните регулятор управления для настройки месяца, затем нажмите регулятор управления.**

### **5 Задайте день**

**Поверните регулятор управления для настройки дня, затем нажмите регулятор управления.**

**6 Выйдите из режима настройки функций** Нажмите кнопку [  $\triangle$  ] и удерживайте не **менее 1 секунды.**

# <span id="page-34-0"></span>Отображение двойных часов

Установка времени для двух разных городов.

- **1 Войдите в режим настройки функций Нажмите и удерживайте регулятор управления не менее 1 секунды.**
- **2 Выберите режим выбора города Элемент можно выбрать и определить следующим образом. "Settings" > "Clock&Date" > "City Select" Чтобы выбрать элемент, поверните регулятор управления. Чтобы определить элемент, нажмите регулятор управления.**
- **3 Выберите часть с отображением часов Нажмите регулятор управления вверх или вниз.**
- **4 Задайте города для Дома/ Дополнительного города**

**Поверните регулятор управления.**

- **5 Определите города для Дома/ Дополнительного города Нажмите регулятор управления.**
- **6 Выйдите из режима настройки функций** Нажмите кнопку [  $\triangle$  ] и удерживайте не **менее 1 секунды.**

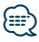

- **•** О настройке времени в часовом поясе для Дома см. раздел [<Настройка часов> \(стр. 34\)](#page-33-1).
- **•** Время Дополнительного города автоматически вычисляется из времени Дома. Если в Дополнительном городе и Дома системы летнего времени различаются, настройку можо выполнить в соответствии с разделом ["Sub Clock Adjust"](#page-34-3) в главе [<Настройка типа отображения даты и времени> \(стр. 35\)](#page-34-2).

# <span id="page-34-2"></span>Настройка типа отображения даты и времени

Установка типа отображения часов и календаря.

- **1 Войдите в режим настройки функций Нажмите и удерживайте регулятор управления не менее 1 секунды.**
- **2 Выберите режим настройки даты и времени**

**Элемент можно выбрать и определить следующим образом.**

**"Settings" > "Clock&Date"**

**Чтобы выбрать элемент, поверните регулятор управления. Чтобы определить элемент, нажмите регулятор управления.**

**3 Выберте нужный элемент настройки даты и времени**

**Поверните регулятор управления и выберите элемент настройки отображения даты и времени, затем нажмите регулятор управления.**

<span id="page-34-1"></span>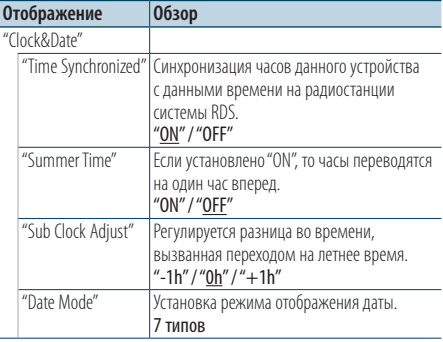

( : заводская настройка)

### <span id="page-34-3"></span>**4 Задайте элементы настройки даты и времени**

**Поверните регулятор управления для выбора нужного значения, затем нажмите регулятор управления.**

Отображается предыдущий элемент.

**5 Выйдите из режима настройки функций Нажмите кнопку [ ] и удерживайте не менее 1 секунды.**

# <span id="page-35-0"></span>**Общие указания**

# Настройка отображения дополнительного входа

Задание отображения при переключении на источник AUX.

- **1 Выберите источник AUX Нажмите кнопку [SRC].**  Выберите дисплей "AUX".
- **2 Войдите в режим настройки функций Нажмите и удерживайте регулятор управления не менее 1 секунды.**
- **3 Выберите режим задания имени Элемент можно выбрать и определить следующим образом. "Settings" > "AUX Name Set" Чтобы выбрать элемент, поверните регулятор управления. Чтобы определить элемент, нажмите регулятор управления.**
- **4 Установка отображения источника AUX Поверните регулятор управления для выбора отображения дополнительного входа, затем нажмите регулятор управления.** Выберите "AUX", "DVD", "PORTABLE", "GAME", "VIDEO" или "TV".
- **5 Выйдите из режима настройки функций Нажмите кнопку [ ] и удерживайте не менее 1 секунды.**

#### Функция модели KDC-5751SD, KDC-5051U

### Уменьшение громкости звука при приеме телефонного звонка

При поступлении входящего вызова автоматически производится понижение уровня громкости аудиосистемы.

#### При поступлении входящего вызова

Отображается текст "CALL". Аудиосистема переключается на паузу.

### Прослушивание музыки во время телефонного звонка

**Нажмите кнопку [SRC].**

Текст "CALL" исчезает с экрана, и аудиосистема вновь включается.

### По завершении звонка **Завершите разговор по телефону.**

Текст "CALL" исчезает с экрана, и аудиосистема вновь включается.

{≕}

**•** Чтобы воспользоваться функцией (TEL Mute) выключения звука аудиосистемы при входящем телефонном вызове, следует присоединить кабель MUTE к телефону с помощью дополнительной принадлежности для телефона, имеющейся в продаже. См. раздел <Подсоединение кабелей к гнездам для подключения> (стр. 12) Краткого руководства пользователя.

# <span id="page-37-0"></span>**Общие указания**

### <span id="page-37-2"></span>Начальная настройка

Конфигурация начальных настроек устройства.

- **1 Выберите режим ожидания Нажмите кнопку [SRC].** Выберите дисплей "STANDBY".
- **2 Войдите в режим настройки функций Нажмите и удерживайте регулятор управления не менее 1 секунды.**
- **3 Выберите режим начальной настройки Поверните регулятор управления и выберите "Initial Settings", затем нажмите регулятор управления.**
- **4 Выберите нужный элемент начальной настройки**

**Поверните регулятор управления для выбора элемента начальной настройки, затем нажмите регулятор управления.**

<span id="page-37-1"></span>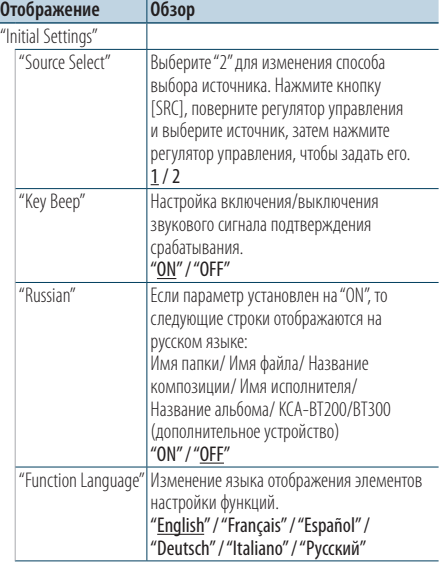

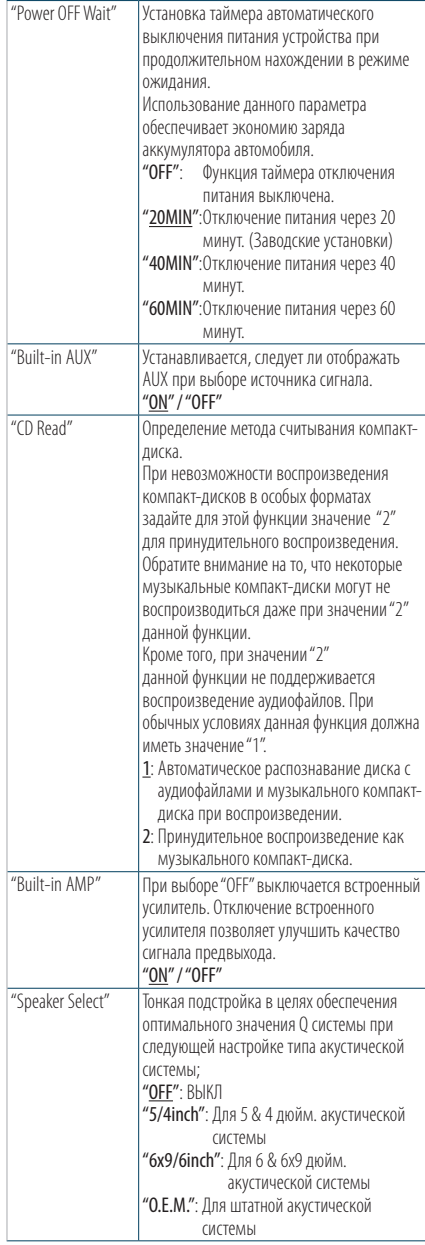

<span id="page-38-0"></span>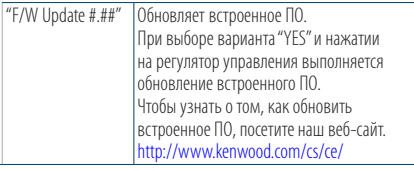

( ... : заводская настройка)

**5 Задайте элемент начальной настройки Поверните регулятор управления для выбора нужного значения, затем нажмите регулятор управления.**

Отображается предыдущий элемент.

**6 Выйдите из режима настройки функций Нажмите кнопку [ ] и удерживайте не менее 1 секунды.**

### <span id="page-38-1"></span>Настройка режима демонстрации

Включение/выключение режима демонстрации.

- **1 Войдите в режим настройки функций Нажмите и удерживайте регулятор управления не менее 1 секунды.**
- **2 Выберите режим демонстрации Поверните регулятор управления и выберите "DEMO Mode", затем нажмите регулятор управления.**
- **3 Задайте режим демонстрации Поверните регулятор управления для выбора нужного значения ("ON" или "OFF"), затем нажмите регулятор управления.**

Выйдите из режима настройки функций.

# <span id="page-39-0"></span>**Операция настройки громкой связи**

### Подготовка к эксплуатации

### KDC-BT51U

- Если мобильный телефон еще не зарегистрирован, зарегистрируйте его с соответствии с инструкциями в разделе <Регистрация мобильного телефона> (стр. 9) Краткого руководства пользователя или в разделе [<Регистрация мобильного телефона>](#page-39-1)  [\(стр. 40\)](#page-39-1) настоящего документа.
- О регистрации нового мобильного телефона также см. раздел [<Регистрация мобильного](#page-39-1)  [телефона> \(стр. 40\).](#page-39-1)

### KDC-5751SD/ KDC-5051U

• Если мобильный телефон еще не зарегистрирован, зарегистрируйте его с соответствии с инструкциями в разделе <Регистрация мобильного телефона> (стр. 9) Краткого руководства пользователя или в разделе [<Регистрация устройства Bluetooth>](#page-49-1)  [\(стр. 50\)](#page-49-1) настоящего документа.

# **e**

• Более подробные сведения по работе с мобильным телефоном с модулем Bluetooth и функцией громкой связи см. в разделе [<О](#page-58-0)  [мобильном телефоне> \(стр. 59\).](#page-58-0)

### Функция модели KDC-BT51U

# <span id="page-39-1"></span>Регистрация мобильного телефона

### **1 Войдите в режим Bluetooth**

### **Нажмите кнопку [ ] и удерживайте не менее 1 секунды.**

Если мобильный телефон еще не

зарегистрирован, то начинается поиск телефона, при этом отображается сообщение "Searching".

### Соединение с новым мобильным телефоном

**Поверните регулятор управления и выберите "Device Search", затем нажмите регулятор управления.**

Начинается поиск нового мобильного телефона, при этом отображается сообщение "Searching".

**2 Выберите используемый мобильный телефон**

**Поверните регулятор управления для выбора имени мобильного телефона, затем нажмите регулятор управления.**

### **3 Введите PIN-код**

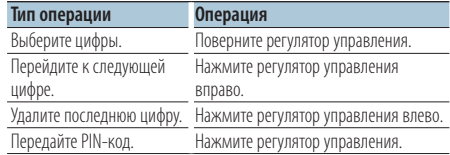

Соединение завершено, когда отображается "HF Connect".

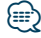

**<sup>•</sup>** Если во время соединения отображается какойлибо код ошибки, см. раздел [<Поиск и устранение](#page-59-1)  [неисправностей> \(стр. 60\).](#page-59-1)

### <span id="page-40-0"></span>Прием вызова

#### Ответ на вызов по телефону

**KDC-BT51U** Нажмите кнопку [  $\ll$  ].

**KDC-5751SD KDC-5051U**

**Нажмите регулятор управления.**

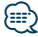

**•** Выполнение следующих операций сопровождается разрывом линии:

- Установка компакт-диска.

- Подключение устройства USB.

**•** Если абонент зарегистрирован в телефонной книге, его имя отображается на экране устройства при вызове.

### Отказ от входящего вызова

**KDC-BT51U** Нажмите кнопку [  $\rightarrow$  ]. **KDC-5751SD KDC-5051U Нажмите кнопку [SRC].**

### Вызов номера из телефонной книги

**1 Войдите в режим Bluetooth KDC-BT51U** Нажмите кнопку [  $\xi$ ].

**KDC-5751SD KDC-5051U**

**Нажимайте кнопку [LOG] не менее 1 секунды.** Отображается текст "BT MODE".

**2 Выберите режим поиска по имени Поверните регулятор управления и выберите "Phone Book", затем нажмите регулятор управления.**

### **3 Поиск телефонной книги**

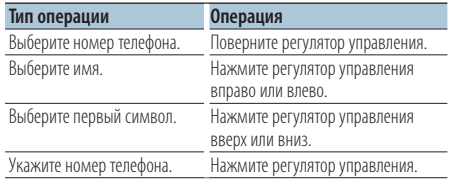

### **4 Совершите вызов**

**KDC-BT51U Нажмите кнопку [ ].**

**KDC-5751SD KDC-5051U**

**Нажмите регулятор управления.**

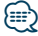

- **•** При каждом нажатии кнопки [DISP] выполняется переключение между именем и номером телефона.
- **•** При поиске вместо символов с надстрочными знаками (например, "ü") ищутся символы без надстрочных знаков  $\binom{u}{u}$

<span id="page-41-0"></span>Функция модели KDC-BT51U, KCA-BT300/BT200 (дополнительное устройство)

# **Операция настройки громкой связи**

# Набор номера

**1 Войдите в режим Bluetooth KDC-BT51U**

**Нажмите кнопку [ ]. KDC-5751SD KDC-5051U Нажимайте кнопку [LOG] не менее 1 секунды.**

- Отображается текст "BT MODE".
- **2 Выберите режим набора номера Поверните регулятор управления и выберите "Number Dial", затем нажмите регулятор управления.**
- **3 Введите номер телефона**

**Поверните регулятор управления, чтобы выбрать номер, а затем нажмите на регулятор управления вправо.**

**4 Совершите вызов**

**KDC-BT51U** Нажмите кнопку [  $\xi$ ].

### **KDC-5751SD KDC-5051U**

**Нажмите регулятор управления.**

### Чтобы удалить введенный телефонный номер по одной цифре:

- **Нажмите регулятор управления влево.**
- ⁄⊞)
- **•** Можно ввести не более 32 (KCA-BT300/BT200)/ 25 (KDC-BT51U) цифр.

### Вызов номера из журнала вызовов

- **1 Войдите в режим Bluetooth KDC-BT51U** Нажмите кнопку [  $\xi$ ]. **KDC-5751SD KDC-5051U Нажимайте кнопку [LOG] не менее 1 секунды.** Отображается текст "BT MODE".
- **2 Выберите режим журнала вызовов Поверните регулятор управления и выберите "Incoming Calls", "Outgoing Calls", или "Missed Calls", затем нажмите регулятор управления.**

"Incoming Calls": входящие вызовы "Outgoing Calls": исходящие вызовы "Missed Calls": пропущенные вызовы

- **3 Выберите имя или номер телефона Поверните регулятор управления.**
- **4 Совершите вызов KDC-BT51U Нажмите кнопку [ ]. KDC-5751SD KDC-5051U Нажмите регулятор управления.**

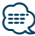

- **•** При каждом нажатии кнопки [DISP] выполняется переключение между именем и номером телефона.
- **•** Списки исходящих, входящих и пропущенных вызовов это списки вызовов, сделанных и полученных на данном устройстве. Это не те списки, которые сохраняются в памяти мобильного телефона.

# <span id="page-42-0"></span>Быстрый набор (Набор предварительно введенного номера)

**1 Войдите в режим Bluetooth KDC-BT51U** Нажмите кнопку [  $\ll$  ].

#### **KDC-5751SD KDC-5051U**

**Нажимайте кнопку [LOG] не менее 1 секунды.** Отображается текст "BT MODE".

**2 Выберите режим предустановленных номеров**

**Поверните регулятор управления и выберите "Preset Call", затем нажмите регулятор управления.**

**3 Выберите номер, который следует вызвать из памяти**

**Поверните регулятор управления, чтобы выбрать номер вызова ("P1" – "P6"), затем нажмите регулятор управления.**

### **4 Совершите вызов**

#### **KDC-BT51U**

**Нажмите кнопку [ ].**

**KDC-5751SD KDC-5051U**

**Нажмите регулятор управления.**

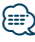

**•** Вам необходимо зарегистрировать предварительно введенный номер. См. раздел [<Регистрация в списке](#page-42-1)  [предустановленных номеров> \(стр. 43\).](#page-42-1)

### <span id="page-42-1"></span>Регистрация в списке предустановленных номеров

**1 Введите номер телефона, который следует зарегистрировать**

Введите номер, обращая внимание на следующие разделы: Набор номера/ Вызов номера из журнала вызовов/ Вызов номера из телефонной книги

- **2 Войдите в режим памяти фиксированных настроек Нажмите кнопку [PRESET].**
- **3 Выберите номер и занесите его в память Поверните регулятор, чтобы выбрать номер из памяти ("P1" – "P6"), затем нажмите и удерживайте регулятор управления не менее 2 секунд.**

### Отмена режима памяти фиксированных настроек

Нажмите кнопку [ **1.** 

# <span id="page-43-0"></span>**Операция настройки громкой связи**

### Во время вызова

#### Завершение вызова

**Нажмите кнопку [SRC].**

### Переключение на конфиденциальный режим

### **Нажмите регулятор управления вправо или влево.**

Позволяет переключаться между конфиденциальным режимом ("PRIVATE") и режимом громкой связи при каждом нажатии этой кнопки.

# ⁄⊞)

**•** В зависимости от типа мобильного телефона переключение на конфиденциальный режим может быть произведено через источник, который был использован перед началом подключения громкой связи. В этом случае источник нельзя вернуть на режим разговора по громкой связи с помощью этого устройства. Чтобы вернуться в режим разговора по громкой связи, воспользуйтесь мобильным телефоном.

### Регулировка громкости голоса во время вызова

**Поверните регулятор управления.**

### Ожидание вызова

### Ответ на другой входящий вызов с

### удержанием текущего вызова

**KDC-BT51U**

Нажмите кнопку [  $\xi$  ].

## **KDC-5751SD KDC-5051U**

- **1) Нажмите регулятор управления.**
- **2) Поверните регулятор управления и выберите "Answer", затем нажмите регулятор управления.**

### Ответ на другой входящий вызов после завершения текущего вызова **Нажмите кнопку [SRC].**

### Продолжение приема текущего вызова

- **1) Нажмите регулятор управления.**
- **2) Поверните регулятор управления и выберите "Reject", затем нажмите регулятор управления.**

### Ответ на ожидающий вызов после

завершения текущего вызова

# **KDC-BT51U**

Нажмите кнопку [  $\ell$  ]. **KDC-5751SD KDC-5051U Нажмите кнопку [SRC].**

### Переключение с текущего вызова на ожидающий вызов

#### **Нажмите регулятор управления.**

При каждом нажатии данного регулятора производится переключение вызывающего абонента.

# <span id="page-44-0"></span>Сброс сообщения о разъединении

### **KDC-BT51U**

Нажмите кнопку [  $\xi$ ]. **KDC-5751SD KDC-5051U**

**Нажимайте кнопку [LOG] не менее 1 секунды.** "HF Disconnect" исчезает.

# Голосовой набор номера

**1 Войдите в режим Bluetooth KDC-BT51U**

Нажмите кнопку [  $\xi$ ]. **KDC-5751SD KDC-5051U**

**Нажимайте кнопку [LOG] не менее 1 секунды.** Отображается текст "BT MODE".

- **2 Перейдите в режим распознавания голоса Поверните регулятор управления и выберите "Voice Recognize", затем нажмите регулятор управления.**
- **3 Устройство распознает произнесенное имя Нажмите регулятор управления. Если слышен звуковой сигнал, произнесите регистрируемое имя в течение 2 секунд.**
- **4 Устройство распознает произнесенную категорию**

**Когда услышите звуковой сигнал, произнесите название категории в течение 2 секунд.**

Отображается распознанный номер телефона (имя).

Если необходимо изменить отображаемый номер телефона (имя), нажмите кнопку [DISP].

### **5 Совершите вызов Нажмите регулятор управления.**

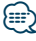

**•** Если ваш голос не может быть распознан, на дисплее появляется сообщение. См. раздел [<Поиск и устранение](#page-59-1)  [неисправностей> \(стр. 60\).](#page-59-1) Нажмите регулятор управления, чтобы повторить

голосовой ввод.

**•** Как имя, так и категория требуют регистрации голосового образца. См. раздел [<Установка голосовой](#page-54-1)  [команды для категории> \(стр. 55\)](#page-54-1).

# <span id="page-45-0"></span>**Операция настройки громкой связи**

# Отображение типа телефонного номера (категории)

Элементы по категориям отображаются в телефонной книге следующим образом:

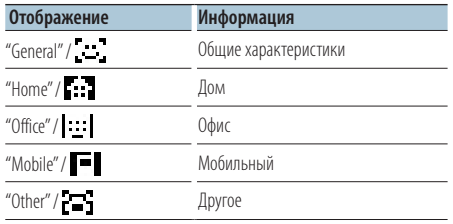

# <span id="page-47-0"></span>**Использование адуиопроигрывателя Bluetooth**

### Подготовка к эксплуатации

- Перед использованием с этим устройством аудиопроигрывателя Bluetooth его необходимо зарегистрировать. Более подробная информация представлена в разделе [<Регистрация устройства](#page-49-1)  [Bluetooth> \(стр. 50\).](#page-49-1)
- Необходимо выбрать аудиопроигрыватель Bluetooth, который нужно полключить. См. разлел [<Выбор устройства Bluetooth, которое вы хотите](#page-51-1)  [подключить> \(стр. 52\)](#page-51-1).

# Основные принципы работы устройства

#### Выбор аудиопроигрывателя Bluetooth как источника

**Нажмите кнопку [SRC].** Выберите дисплей "BT AUDIO EXT".

### Пауза и воспроизведение: Нажмите кнопку [  $\triangle$  ].

#### Поиск композиций

**Нажмите регулятор управления вправо или влево.**

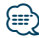

- **•** Все или некоторые действия невозможно выполнить, если аудиопроигрыватель Bluetooth не поддерживает дистанционное управление.
- **•** Переключение между аудиоисточниками Bluetooth не приводит к автоматическому началу или прекращению воспроизведения. Для начала или прекращения воспроизведения необходимо выполнить соответствующие действия.
- **•** Некоторыми аудиопроигрывателями нельзя дистанционно управлять или осуществить с ними повторное соединение после потери соединения Bluetooth. Чтобы восстановить соединение Bluetooth, необходимо управлять аудиопроигрывателем.
- **•** Если параметр "2Zone" включен, а параметр "2Zone F/R Select" установлен на значение "Front" в разделе [<Настройка звучания> \(стр. 8\),](#page-7-1) аудиоисточник устройства Bluetooth нельзя выбрать.

# <span id="page-49-0"></span>**Настройка Bluetooth**

# <span id="page-49-1"></span>Регистрация устройства Bluetooth

Для использования устройства Bluetooth (мобильного телефона) с данным устройством, его необходимо зарегистрировать (создать пару). Данный блок имеет возможность регистрации до пяти устройств Bluetooth.

### При регистрации с устройств Вluetooth

- **1 Включите это устройство.**
- **2 С помощью устройства Bluetooth зарегистрируйте данное устройство**

С помощью устройства Bluetooth зарегистрируйте устройство громкой связи (спаривание). В списке подключенных устройств выберите "KENWOOD BT CD/R-3P1", "KCA-BT300" или "KCA-BT200".

### **3 Введите PIN код**

### **Введите PIN код, зарегистрированный согласно разделу [<Регистрация PIN кода>](#page-50-1)  [\(стр. 51\).](#page-50-1)**

Убедитесь, что регистрация в устройстве Bluetooth завершена.

**4 С помощью устройства Bluetooth установите соединение громкой связи.**

### При регистрации с данного устройства

- **1 Войдите в режим Bluetooth KDC-BT51U Нажмите кнопку [ ].**
	- **KDC-5751SD KDC-5051U**

**Нажимайте кнопку [LOG] не менее 1 секунды.** Отображается текст "BT MODE".

**2 Войдите в режим настройки функций Нажмите и удерживайте регулятор управления не менее 1 секунды.**

### **3 Выберите режим регистрации устройства Bluetooth**

**Элемент можно выбрать и определить следующим образом.**

**"Settings" > "Pairing" > "Device Registration" Чтобы выбрать элемент, поверните регулятор управления. Чтобы определить элемент, нажмите регулятор управления.** Выполните поиск устройства Bluetooth. По завершении поиска отображается "Finished".

### **4 Выберите нужное устройство Bluetooth Поверните регулятор, чтобы выбрать устройство Bluetooth, затем нажмите регулятор управления. KDC-BT51U**

Введите PIN-код (шаг 5).

### **KDC-5751SD KDC-5051U**

Если отображается надпись "Paring Success", PINкод вводить не требуется (шаг 5). Когда отобразится "Pin Code NG", нажмите регулятор управления. Затем введите PIN-код (шаг 5).

### **5 Введите PIN-код**

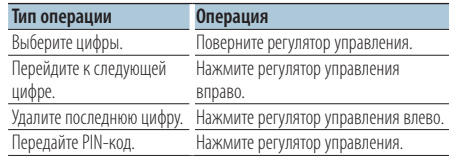

Если отображается "Pairing Success", регистрация завершена.

### **6 Возвращение к перечню устройств Нажмите регулятор управления.**

### **7 Выйдите из режима Bluetooth Нажмите кнопку [SRC].**

{₩

- **•** В данный блок можно ввести до восьми цифр для PIN кода. Если с данного блока невозможно ввести PIN код, это можно выполнить с устройства Bluetooth.
- **•** Если уже зарегистрировано 5 устройств Bluetooth, новое устройство Bluetooth зарегистрировать невозможно.
- **•** Если появилось сообщение об ошибке, несмотря на правильный PIN код, попробуйте выполнить [<Регистрация специального устройства Bluetooth> \(стр.](#page-50-2)  [51\)](#page-50-2).

# <span id="page-50-2"></span><span id="page-50-0"></span>Регистрация специального устройства Bluetooth

Позволяет регистрировать особое устройство, не подлежащее регистрации обычным способом (объединение в пару).

**1 Войдите в режим Bluetooth KDC-BT51U** Нажмите кнопку [  $\ell$ <sub>n</sub>]. **KDC-5751SD KDC-5051U**

**Нажимайте кнопку [LOG] не менее 1 секунды.** Отображается текст "BT MODE".

- **2 Войдите в режим настройки функций Нажмите и удерживайте регулятор управления не менее 1 секунды.**
- **3 Выберите режим регистрации специального устройства Элемент можно выбрать и определить следующим образом. "Settings" > "Pairing" > "SPCL Device Select" Чтобы выбрать элемент, поверните регулятор управления. Чтобы определить элемент, нажмите регулятор управления.**
- **4 Выберите имя нужного устройства Поверните регулятор управления для выбора имени устройства, затем нажмите регулятор управления.**

Если отображается сообщение "Completed", регистрация завершена.

### **5 Выполните действия для [<Регистрация](#page-49-1)  [устройства Bluetooth> \(стр. 50\)](#page-49-1) и завершите регистрацию (объединение в пару).**

#### Отмена режима Bluetooth

**Нажмите кнопку [SRC].**

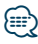

**•** Если названия устройства нет в списке, выберите пункт "Other Phones".

# <span id="page-50-1"></span>Регистрация PIN кода

С помощью устройства Bluetooth укажите PINкод, необходимый для регистрации данного устройства.

- **1 Войдите в режим Bluetooth KDC-BT51U** Нажмите кнопку [  $\xi$ ]. **KDC-5751SD KDC-5051U Нажимайте кнопку [LOG] не менее 1 секунды.** Отображается текст "BT MODE".
- **2 Войдите в режим настройки функций Нажмите и удерживайте регулятор управления не менее 1 секунды.**
- **3 Выберите режим изменения PIN-кода Элемент можно выбрать и определить следующим образом.**

**"Settings" > "Detailed Settings" > "PIN Code Edit"**

**Чтобы выбрать элемент, поверните регулятор управления. Чтобы определить элемент, нажмите регулятор управления.**

### **4 Введите PIN-код**

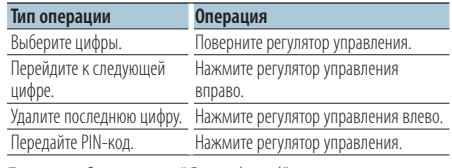

Если отображается "Completed", регистрация завершена.

### **5 Выйдите из режима Bluetooth Нажмите кнопку [SRC].**

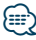

- **•** По умолчанию используется "0000".
- **•** PIN код может состоять максимально из восьми цифр.

# <span id="page-51-0"></span>**Настройка Bluetooth**

# Загрузка телефонной книги

Чтобы использовать телефонную книгу этого устройства, загрузите в него данные телефонной книги из мобильного телефона.

### Автоматическая загрузка

Если мобильный телефон поддерживает функцию синхронизации телефонной книги, телефонная книга загружается автоматически после подключения устройства Bluetooth.

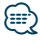

- **•** Может потребоваться настройка на мобильном телефоне.
- **•** Если в блоке не обнаруживаются данные телефонной книги даже после отображения "Completed" то, возможно, ваш мобильный телефон не поддерживает автоматическую загрузку данных телефонной книги. В этом случае попробуйте выполнить загрузку вручную.

### Загрузка с мобильного телефона вручную

- **1 С помощью мобильного телефона завершите соединение громкой связи.**
- **2 С помощью мобильного телефона отправьте данные телефонной книги в это устройство**

С помощью мобильного телефона загрузите данные телефонной книги в это устройство.

- Во время загрузки: отображается текст "Downloading".
- По завершении загрузки: отображается текст "Completed".
- **3 С помощью мобильного телефона начните соединение громкой связи.**

### Удаление сообщения о завершении загрузки **Нажмите любую кнопку.**

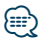

- **•** Для каждого зарегистрированного мобильного телефона можно зарегистрировать до 1000 номеров телефонов.
- **•** Для каждого номера телефона можно зарегистрировать до 32 цифр и 50\* символов, обозначающих имя. (\* 50: Количество буквенных символов. Можно ввести меньшее число буквенных символов в зависимости от типа символов.)
- **•** Чтобы отменить загрузку данных телефонной книги, выполните действие с мобильным телефоном.

# <span id="page-51-1"></span>Выбор устройства Bluetooth, которое вы хотите подключить

Если уже зарегистрированы два или более устройств Bluetooth, то необходимо выбрать устройство Bluetooth, которое будет использоваться.

- **1 Войдите в режим Bluetooth KDC-BT51U** Нажмите кнопку [  $\ell_n$  ]. **KDC-5751SD KDC-5051U Нажимайте кнопку [LOG] не менее 1 секунды.** Отображается текст "BT MODE".
- **2 Войдите в режим настройки функций Нажмите и удерживайте регулятор управления не менее 1 секунды.**
- **3 Выберите режим выбора устройства Bluetooth**

**Элемент можно выбрать и определить следующим образом.**

**"Settings" > "Pairing" > "Phone Selection" (для выбора мобильного телефона) или "Audio Selection" (для выбора аудиоплеера) Чтобы выбрать элемент, поверните регулятор управления. Чтобы определить элемент, нажмите регулятор управления.** Отображается текст "(name)".

**4 Выберите нужное устройство Bluetooth Поверните регулятор управления для выбора имени устройства Bluetooth, затем нажмите регулятор управления.**

Отображается текст '✱(name)' или '-(name)'.  $\mathbf{f}$ " $\mathbf{\ast}$ ": Выбранное устройство Bluetooth занято.

- "-": Выбранное устройство Bluetooth находится в режиме ожидания.
- " " (пусто): Устройство Bluetooth деактивировано.

### **5 Выйдите из режима Bluetooth Нажмите кнопку [SRC].**

**⊕** 

- **•** Если мобильный телефон уже выбран, отмените выбор и выберите новый телефон.
- **•** Если не удается выбрать устройство при помощи аудиопроигрывателя, подключите аудиопроигрыватель к устройству.

# <span id="page-52-0"></span>Удаление зарегистрированного устройства Bluetooth

Можно удалить зарегистрированное устройство Bluetooth.

**1 Войдите в режим Bluetooth KDC-BT51U** Нажмите кнопку [  $\ell$ <sub>n</sub>]. **KDC-5751SD KDC-5051U**

**Нажимайте кнопку [LOG] не менее 1 секунды.** Отображается текст "BT MODE".

- **2 Войдите в режим настройки функций Нажмите и удерживайте регулятор управления не менее 1 секунды.**
- **3 Выберите режим удаления устройства Bluetooth**

**Элемент можно выбрать и определить следующим образом.**

**"Settings" > "Pairing" > "Device Delete" Чтобы выбрать элемент, поверните регулятор управления. Чтобы определить элемент, нажмите регулятор управления.** Отображается название устройства.

- **4 Удаление выбранного устройства Bluetooth Поверните регулятор управления для выбора имени устройства, затем нажмите регулятор управления.**
- **5 Поверните регулятор управления и выберите "YES", затем нажмите регулятор управления.**

Отображается текст "Completed".

**6 Выйдите из режима Bluetooth Нажмите кнопку [SRC].**

# ∕⊞∖

**•** При удалении зарегистрированного мобильного телефона также удаляются телефонная книга, журнал, SMS и голосовой образец.

# Отображение версии микропрограммы

Отображает версию микропрограммы данного блока.

- **1 Войдите в режим Bluetooth KDC-BT51U** Нажмите кнопку [  $\xi$ ]. **KDC-5751SD KDC-5051U Нажимайте кнопку [LOG] не менее 1 секунды.** Отображается текст "BT MODE".
- **2 Войдите в режим настройки функций Нажмите и удерживайте регулятор управления не менее 1 секунды.**
- **3 Выберите режим обновления микропрограммы Bluetooth Элемент можно выбрать и определить следующим образом. "Settings" > "Detailed Settings" > "BT F/W Update" Чтобы выбрать элемент, поверните регулятор управления. Чтобы определить элемент, нажмите регулятор управления.** Отображается версия микропрограммы.

### **4 Выйдите из режима Bluetooth Нажмите кнопку [SRC].**

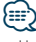

**•** Чтобы узнать о том, как обновить встроенное ПО, посетите наш веб-сайт.

www.kenwood.com/bt/information/

# <span id="page-53-0"></span>**Настройка Bluetooth**

# <span id="page-53-1"></span>Добавление команды голосового набора

Добавьте голосовой образец в телефонную книгу для голосового набора. Можно зарегистрировать до 35 голосовых образцов.

**1 Войдите в режим Bluetooth KDC-BT51U** Нажмите кнопку [  $\xi$ ].

# **KDC-5751SD KDC-5051U**

**Нажимайте кнопку [LOG] не менее 1 секунды.** Отображается текст "BT MODE".

- **2 Войдите в режим настройки функций Нажмите и удерживайте регулятор управления не менее 1 секунды.**
- **3 Выберите режим редактирования имени в телефонной книге**

**Элемент можно выбрать и определить следующим образом.**

**"Settings" > "Voice Tag" > "PB Name Edit" Чтобы выбрать элемент, поверните регулятор управления. Чтобы определить элемент, нажмите регулятор управления.**

### **4 Поиск имени для регистрации**

**Поверните регулятор управления для выбора имени, затем нажмите регулятор управления.**

Если голосовой образец уже зарегистрирован для имени, то перед этим именем отображается символ "\*".

### **5 Выберите режим**

**Поверните регулятор управления.**

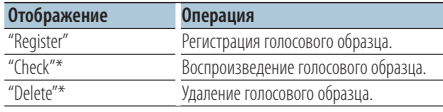

\*Отображается только при выборе имени, для которого уже был зарегистрирован голосовой образец.

### Выбор "Register" (регист.)

**6 Регистрация голосового образца (первое) Нажмите регулятор управления. Когда услышите звуковой сигнал, произнесите голосовую метку в течение 2 секунд.**

### **7 Подтверждение голосового образца (второе)**

**Нажмите регулятор управления. Когда услышите звуковой сигнал, произнесите ту же голосовую метку снова в течение 2 секунд.** 

Отображается текст "Completed".

**8 Выйдите из режима настройки функций Нажмите кнопку [ ] и удерживайте не менее 1 секунды.**

Вернитесь к шагу 2. Не выходя из меню, можно зарегистрировать другие голосовые образцы.

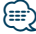

**•** Если ваш голос не может быть распознан, на дисплее появляется сообщение. (См. раздел [<Поиск и устранение](#page-59-1)  [неисправностей> \(стр. 60\)\)](#page-59-1)

Нажмите регулятор управления, чтобы повторить голосовой ввод.

### Выбор "Check" (воспроизведение)

### **6 Нажмите регулятор управления.**

Воспроизведите зарегистрированный голос и вернитесь к пункту 2.

### Выбор "Delete" (удалить)

- **6 Удаление голосового образца Нажмите регулятор управления.**
- **7 Поверните регулятор управления и выберите "YES", затем нажмите регулятор управления.**

#### Выйдите из режима Bluetooth

**Нажмите кнопку [SRC].**

# <span id="page-54-1"></span><span id="page-54-0"></span>Установка голосовой команды для категории

Добавьте голосовой образец к категории (типу) телефонного номера для голосового набора.

- **1 Войдите в режим Bluetooth KDC-BT51U** Нажмите кнопку [  $\ell$ <sub>n</sub>]. **KDC-5751SD KDC-5051U Нажимайте кнопку [LOG] не менее 1 секунды.** Отображается текст "BT MODE".
- **2 Войдите в режим настройки функций Нажмите и удерживайте регулятор управления не менее 1 секунды .**
- **3 Выберите режим редактирования типа в телефонной книге Элемент можно выбрать и определить**

**следующим образом. "Settings" > "Voice Tag" > "PN Type Edit" Чтобы выбрать элемент, поверните регулятор управления. Чтобы определить элемент, нажмите регулятор управления.**

**4 Выберите категорию (тип), которую необходимо установить Поверните регулятор управления для выбора названия категории, затем нажмите регулятор управления.** "General"/ "Home"/ "Office"/ "Mobile"/ "Other"

### **5 Выберите режим**

**Поверните регулятор управления.**

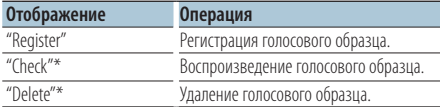

\*Только KCA-BT300/BT200 Отображается только при выборе имени, для которого уже был зарегистрирован голосовой образец.

### **6 Зарегистрируйте категорию (тип), выполнив шаги 6 и 7 в разделе [<Добавление команды](#page-53-1)  [голосового набора> \(стр. 54\)](#page-53-1) .**

### **7 Выйдите из режима Bluetooth Нажмите кнопку [SRC].**

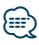

**•** Выберите голосовой образец для всех 5 категорий. Если голосовой образец не зарегистрирован для всех категорий, телефонную книгу нельзя будет вызвать голосовой командой.

# <span id="page-55-0"></span>**Настройка Bluetooth**

# Детальные настройки Bluetooth

Конфигурация начальных настроек устройства.

### **1 Войдите в режим Bluetooth KDC-BT51U**

Нажмите кнопку [  $\ell_n$  ].

### **KDC-5751SD KDC-5051U**

**Нажимайте кнопку [LOG] не менее 1 секунды.** Отображается текст "BT MODE".

- **2 Войдите в режим настройки функций Нажмите и удерживайте регулятор управления не менее 1 секунды.**
- **3 Выберите режим детальной настройки Bluetooth**

**Элемент можно выбрать и определить следующим образом.**

**"Settings" > "Detailed Settings" Чтобы выбрать элемент, поверните регулятор управления. Чтобы определить элемент, нажмите регулятор управления.**

**4 Выберите нужный элемент детальной настройки Bluetooth**

**Поверните регулятор управления для выбора элемента детальной настройки Bluetooth, затем нажмите регулятор управления.**

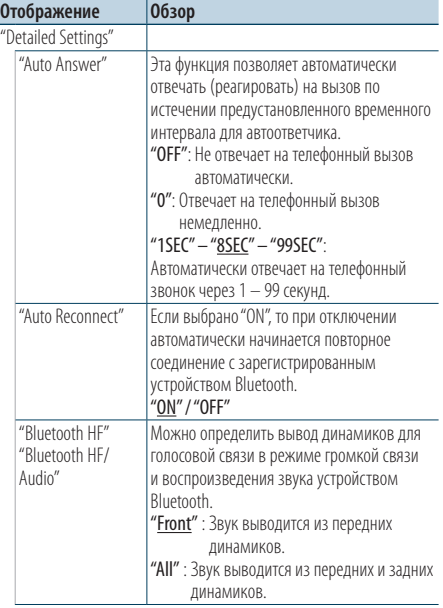

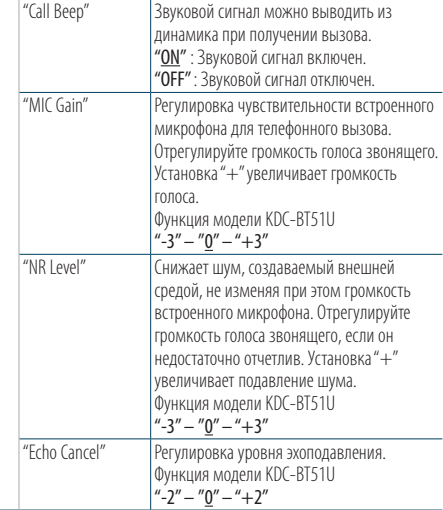

( : заводская настройка)

### **5 Задайте элемент детальной настройки Bluetooth**

**Поверните регулятор управления для выбора нужного значения, затем нажмите регулятор управления.**

Отображается предыдущий элемент.

**6 Выйдите из режима настройки функций Нажмите кнопку [ ] и удерживайте не менее 1 секунды.**

# <span id="page-56-0"></span>**SMS (Служба коротких сообщений)**

# Отображение SMS

SMS, пришедшие на мобильный телефон, отображаются на ресивере.

Отображается новое полученное сообщение.

# $\overline{\mathbb{V}}$

**•** С целью предотвращения автомобильных аварий водителю запрещается читать SMS во время движения.

### При получении нового сообщения

Отображается текст "SMS Received". Сообщение исчезает при выполнении любой операции.

### Отображение SMS

- **1 Войдите в режим Bluetooth KDC-BT51U Нажмите кнопку [ ]. KDC-5751SD KDC-5051U Нажимайте кнопку [LOG] не менее 1 секунды.**
- **2 Выберите режим отображения входящих SMS**

**Поверните регулятор управления и выберите "SMS Inbox", затем нажмите регулятор управления.**

### **3 Выберите сообщение Поверните регулятор управления.**

При каждом нажатии кнопки [DISP] выполняется переключение между номером телефона или именем и датой получения сообщения.

### **4 Отображение текста**

### **Нажмите регулятор управления.**

Поверните регулятор управления, чтобы выполнить прокрутку сообщения.

Нажмите регулятор управления, чтобы вернуться к экрану списка сообщений.

### **5 Выйдите из режима Bluetooth Нажмите кнопку [SRC].**

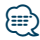

- **•** Неоткрытые сообщения отображаются в начале списка. Другие сообщения отображаются в порядке получения.
- **•** SMS, которые пришли, когда телефон был отключен от устройства Bluetooth, не отображаются. Загрузите SMS.
- **•** В процессе загрузки SMS показ коротких сообщений невозможен.

# Загрузка SMS

Загрузите короткие сообщения (SMS), поступившие на мобильный телефон, чтобы их можно было прочесть с данного блока.

- **1 Войдите в режим Bluetooth KDC-BT51U Нажмите кнопку [ ]. KDC-5751SD KDC-5051U Нажимайте кнопку [LOG] не менее 1 секунды.** Отображается текст "BT MODE".
- **2 Войдите в режим настройки функций Нажмите и удерживайте регулятор управления не менее 1 секунды.**
- **3 Выберите режим загрузки SMS Элемент можно выбрать и определить следующим образом. "Settings" > "SMS Download" Чтобы выбрать элемент, поверните регулятор управления. Чтобы определить элемент, нажмите регулятор управления.**
- **4 Запустить процесс загрузки Нажмите регулятор управления.** Отображается сообщение "SMS Downloading". По завершении загрузки отображается сообщение "Completed" (Выполнено).

### **5 Выйдите из режима Bluetooth Нажмите кнопку [SRC].**

# **∕⊞**

- **•** В мобильном телефоне должна иметься функция передачи SMS через Bluetooth. Может потребоваться настройка на мобильном телефоне. Если мобильный телефон не поддерживает SMS, функция загрузки SMS в режиме управления функциями не отображается.
- **•** После загрузки SMS с мобильного телефона в самом мобильном телефоне неоткрытые сообщения отображаются как открытые.
- **•** Вы можете загрузить до 75 уже прочтенных и непрочтенных коротких сообщений соответственно.

# <span id="page-57-0"></span>**Приложение**

### <span id="page-57-1"></span>**Об аудиофайлах**

- **• Воспроизводимый звуковой файл** AAC-LC (.m4a), MP3 (.mp3), WMA (.wma)
- **• Воспроизводимые диски** CD-R/RW/ROM
- **• Воспроизводимый формат файлов на дисках** ISO 9660, уровень 1/2, Joliet, Romeo, длинные имена файлов.
- **• Воспроизводимые устройства USB**  USB класса накопителей
- **Воспроизводимое устройство USB и файловая система SD-карты** FAT16, FAT32

Несмотря на соответствие аудиофайлов указанным выше стандартам, при некоторых типах или состояниях носителей или устройств их воспроизведение может оказаться невозможным.

**• Порядок воспроизведения звукового файла** В примере дерева папок/файлов, показанном ниже, файлы воспроизводятся в порядке от ① до ⑩.

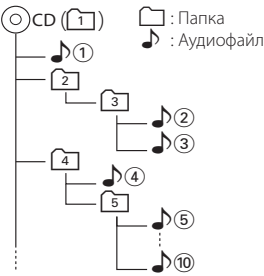

По адресу www.kenwood.com/cs/ce/audiofile/ приведено интерактивное руководство по аудиофайлам. В нем предоставлены подробные сведения и примечания, отсутствующие в настоящем руководстве. Внимательно прочитайте интерактивное руководство в дополнение к данному документу.

# ∕≣

**•** В настоящем руководстве термин "устройство USB" используется для карт флэш-памяти и цифровых аудиопроигрывателей, снабженных разъемами USB.

# **О карте SD**

- Данное устройство способно воспроизводить с карт памяти SD/SDHC, совместимых со стандартом SD или SDHC. Карта SD (≤ 2 ГБ), карта SDHC (≤ 32 ГБ)
- Для использования карт miniSD, miniSDHC, microSD или microSDHC необходим специальный адаптер.
- Карты MultiMedia Card (MMC) использовать нельзя.
- Данные, записанные в аудиоформате SD, невозможно воспроизвести.

# **Об устройстве USB**

- При подключении устройства USB к данному устройству обеспечивается его зарядка (при условии, что питание данного устройства подключено).
- Устройство USB следует установить в месте, в котором оно не помешает надлежащему управлению автомобилем.
- Отсутствует возможность подключения устройства USB через USB-концентратор и многоформатное устройство для считывания карт памяти.
- Создавайте резервные копии аудиофайлов, используемых с данным устройством. При определенных условиях эксплуатации устройства USB возможно стирание этих файлов. Производитель не компенсирует ущерб, проистекающий из утраты сохраненных данных.
- В комплект данного устройства не входят устройства USB. Необходимо приобрести одно из устройств USB, имеющихся в продаже.
- При подключении устройства USB рекомендуется использовать CA-U1EX (принадлежность, не входящая в комплект).
- При использовании кабеля, несовместимого с портом USB, нормальное воспроизведение не гарантируется. Подключение кабеля, общая длина которого превышает 4 м, может привести к некорректному воспроизведению.

# **Устройства iPod/iPhone, которые могут быть подключены к данному устройству**

Made for

- iPod nano (6th generation) iPod nano (5th generation)
- iPod nano (4th generation) iPod nano (3rd generation)
- 
- iPod nano (2nd generation) iPod nano (1st generation)<br>• iPod with video iPod classic
- iPod with video
- iPod touch (4th generation) iPod touch (3rd generation)
- iPod touch (2nd generation) iPod touch (1st generation)
- 
- iPhone 4 iPhone 3GS
- iPhone 3G
- 
- Информацию, касающуюся совместимости программного обеспечения устройств iPod и iPhone, можно найти на веб-сайте www.kenwood. com/cs/ce/ipod/.
- Тип управления зависит от типа подключенного устройства iPod. Дополнительные сведения см. по адресу www.kenwood.com/cs/ce/ipod/.
- Слово "iPod", используемое в данной инструкции, означает iPod или iPhone, подключенный с помощью соединительного кабеля iPod\* (принадлежность, не входящая в комплект). \* Не поддерживается моделью KCA-iP500.
- Информацию о совместимых моделях iPod и соединительном кабеле iPod см. на сайте www.kenwood.com/cs/ce/ipod/

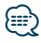

**•** При запуске воспроизведения после подключения iPod композиция, которая воспроизводилась на iPod, воспроизводится первой.

В этом случае отображается текст "RESUMING" и не отображается имя папки и т.д. Правильное название и прочая информация отображается при изменении элемента просмотра.

**•** Управление устройством iPod невозможно, если на нем отображается текст "KENWOOD" или "✓".

### **О приложении "KENWOOD Music Editor"**

- Данным устройством поддерживается приложение для ПК "KENWOOD Music Editor Light ver1.1" или более поздней версии.
- В случае прослушивания аудиофайлов с информацией базы данных, добавленной приложением "KENWOOD Music Editor Light ver1.1", возможен поиск файла по названию, альбому или исполнителю с применением функции [<Поиск](#page-17-1)  [композиций> \(стр. 18\).](#page-17-1)
- В инструкции по эксплуатации термин "носитель Music Editor" используется для обозначения устройства, содержащего аудиофайлы с введенной при помощи приложения KENWOOD Music Editor информацией базы данных.
- Приложение "KENWOOD Music Editor Light ver1.1" доступно для загрузки с веб-сайта по адресу: www.kenwood.com/cs/ce/
- Более подробную информацию о "KENWOOD Music Editor Light ver1.1" см. на вышеприведенном сайте либо в справке приложения.

### Функция модели KDC-BT51U

### <span id="page-58-0"></span>**О мобильном телефоне**

Данное устройство соответствует следующим спецификациям Bluetooth:

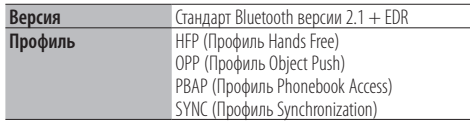

О мобильных телефонах, проверенных на совместимость с этим устройством, см. на нашем веб-сайте по следующему адресу:

### http://www.kenwood.com/cs/ce/bt/

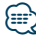

- **•** Это устройство, поддерживающее функцию Bluetooth, сертифицировано на совместимость со стандартом Bluetooth в соответствии с процедурой, рекомендованной компанией Bluetooth SIG. Однако в зависимости от вашего мобильного телефона связь между телефоном и этим устройством может оказаться невозможной.
- **•** HFP представляет собой профиль, используемый для вызовов громкой связи.
- **•** OPP представляет собой профиль, используемый для передачи данных между устройствами (например, записей телефонной книги).

# <span id="page-59-1"></span><span id="page-59-0"></span>**Поиск и устранение неисправностей**

Во время работы одних функций данного устройства другие функции могут не работать.

### **! • Невозможно настроить дисплей.**

**• [<Настройка режима демонстрации> \(стр. 39\)](#page-38-1) не** установлен на "Off".

- **! Невозможно установить "Text Select", "Side Select" и "Status" в "Display Select".** • [<Выбор типа отображения> \(стр. 28\)](#page-27-1) установлен на
	- отключение отображения.

# **! • Не удается настроить низкочастотный динамик.**

- **Не удается настроить фильтр низких частот.**
- **Не работает низкочастотный динамик.**
- ▲ Параметр "SubWoofer" в разделе [<Настройка](#page-7-1)  [звучания> \(стр. 8\)](#page-7-1) не включен.

#### **! Настройка фазы низкочастотной акустической системы невозможна.**

▲ Параметр "LPF SubWoofer" в разделе [<Настройка](#page-7-1)  [звучания> \(стр. 8\)](#page-7-1) настроен на значение "Through".

Кажущееся нарушение нормальной работы вашего устройства может быть лишь результатом незначительной ошибки при его использовании или неправильного подключения. Прежде чем обращаться в сервисную службу, воспользуйтесь следующей таблицей возможных неисправностей.

### **Общие характеристики**

### **? Не звучит звуковой сигнал клавиш**

- Гнездо выхода предварительного усилителя используется.
- Вывод звукового сигнала клавиш невозможен через гнездо выхода предварительного усилителя.<br>------------------------- $- - - - - -$

### **Тюнер**

### **? Слабый радиоприем.**

- Не выдвинута антенна автомобиля.
- Следует полностью вытянуть антенну.

### **Проигрыватель компакт-дисков**

### **? Не воспроизводится нужный диск, а воспроизводится другой диск.**

 Указанный компакт-диск сильно загрязнен. Очистите компакт-диск, руководствуясь рекомендациями по очистке компакт-диска в разделе [<Правила обращения с дисками> \(стр.](#page-4-0) 

\_\_\_\_\_\_\_\_\_<u>[5\)](#page-4-0).</u><br>✔ Компакт-диск сильно поцарапан. Попробуйте другой компакт-диск.

### **Источник аудиофайла**

#### **? Во время воспроизведения аудиофайла прерывается звук.**

- $\overline{\mathcal{L}}$  Носитель поцарапан или загрязнен.
	- Очистите носитель, руководствуясь рекомендациями по очистке компакт-диска в разделе [<Правила обращения с дисками> \(стр.](#page-4-0)

#### [5\).](#page-4-0) **И Плохое состояние записи.**

 Запишите носитель еще раз или используйте другой носитель.

### **Приведённые ниже сообщения отображают состояние системы.**

- TOC Error: В магазине для дисков отсутствуют диски. • Kомпакт-диск сильно загрязнен. Kомпактдиск перевернут. Kомпакт-диск сильно поцарапан. Error 05: Нечитабельный диск. Error 77: По какой-либо причине устройство работает неисправно. Нажмите кнопку сброса на устройстве. Если код "Error 77" не исчезает, обратитесь в ближайший сервисный центр. Mecha Error: Что-то случилось с магазином для дисков. Или устройство по какой-то причине работает неисправно. Проверьте магазин для дисков. Затем нажмите кнопку сброса на устройстве. Если код "Mecha Error" не исчезает, обратитесь в ближайший сервисный центр. IN (Мигает): Секция проигрывателя компакт-дисков не работает должным образом. Вставьте компакт-диск еще раз. Если диск не вынимается или дисплей продолжает мигать, даже после повторной надлежащей вставки диска, отключите питание и обратитесь в ближайший центр обслуживания. Protect (Мигает): Кабель динамиков вызвал короткое замыкание либо коснулся корпуса автомобиля, в связи с чем сработала защитная функция. Обеспечьте надлежащую изоляцию или замените кабель и нажмите кнопку сброса. Если код "Protect" продолжает отображаться, обратитесь в ближайший центр обслуживания. NA File: Воспроизводится аудиофайл, записанный в формате, не поддерживаемом данным устройством.
	- Copy PRO: Воспроизводится защищенный от копирования файл.

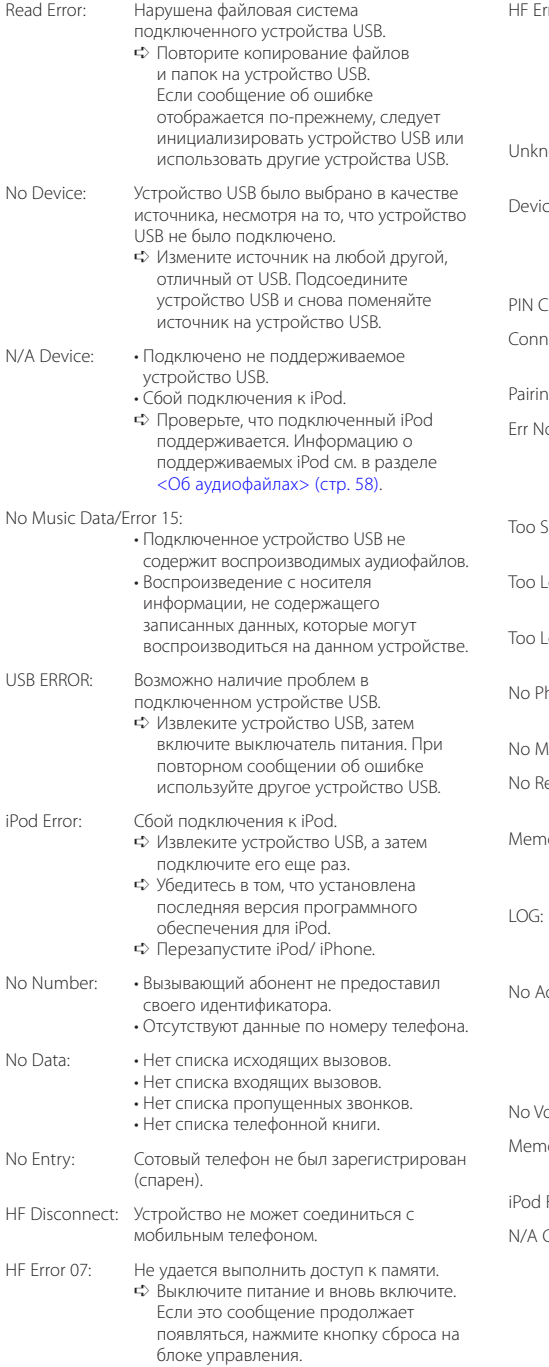

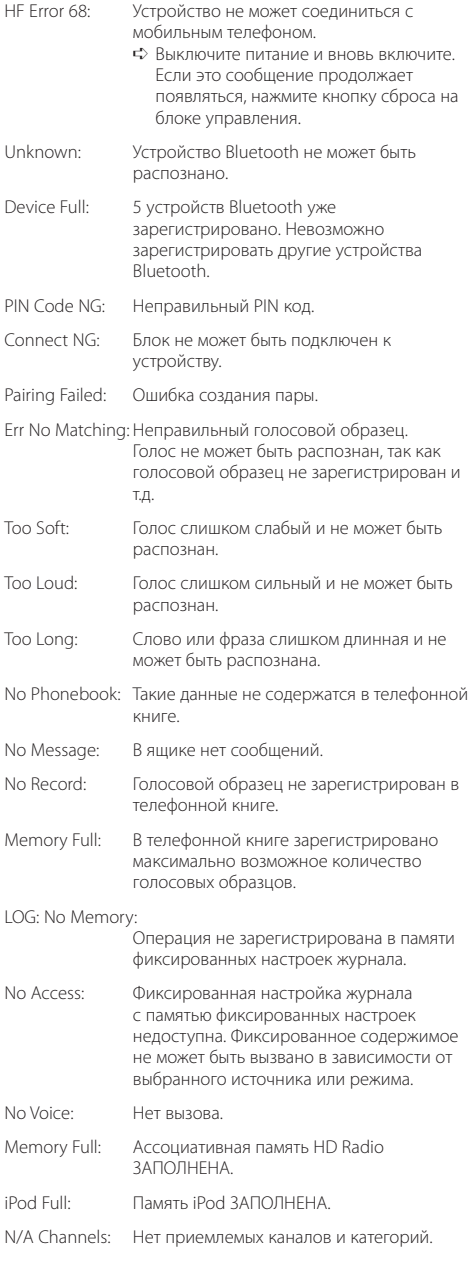

# <span id="page-61-0"></span>**Технические характеристики**

### **Cекция FM-приемника**

Диапазон частот (с интервалом 50 кГц) : 87,5 МГц – 108,0 МГц Полезная чувствительность (отношение сигнал/ шум = 26 дБ) : 1 мкВ/75 Ом Пороговая чувствительность (отношение сигнал/шум = 46 дБ) : 2,5 мкВ/75 Ом Частотная характеристика (±3,0 дБ) : 30 Гц – 15 кГц Отношение сигнал/шум (MONO) : 63 дБ Разделение стереозвука (1 кГц) : 40 дБ

### **Cекция MW-тюнера**

Диапазон частот (с интервалом 9 кГц) : 531—1611 кГц Полезная чувствительность (отношение сигнал/ шум = 20 дБ) : 36 мкВ

### **Cекция LW-тюнера**

Диапазон частот : 153 кГц – 279 кГц Полезная чувствительность (отношение сигнал/ шум = 20 дБ)  $: 57$  мк $B$ 

#### **Секция проигрывателя компакт-дисков**

Лазерный диод : GaAlAs Цифровой фильтр (D/A) : 8-кратная дискретизация Цифро-аналоговый преобразователь : 24 бит Скорость вращения дисковода : 500 – 200 об/мин (CLV) Коэффициент детонации : Ниже измерительных возможностей Частотная характеристика (±1 дБ) : 10 Гц – 20 кГц Суммарное нелинейное искажение (1 кГц) : 0,008 % Отношение сигнал/шум (1 кГц) : 110 дБ Динамический диапазон : 93 дБ MP3-декодирование : В соответствии с аудиоуровнем-3 стандарта MPEG-1/2 WMA-декодирование : Совместимо с Windows Media Audio Декодирование AAC  $:$  Файлы ААС-LC ".m4a"

### **Интерфейс USB**

- USB-стандарт
- : USB 1.1/ 2.0 (полноскоростной)
- Система файлов
	- : FAT16/ 32
- Максимальный ток источника питания
- : 500 мА
- MP3-декодирование
	- : В соответствии с аудиоуровнем-3 стандарта MPEG-1/2
- WMA-декодирование
- : Совместимо с Windows Media Audio
- Декодирование AAC
- $\cdot$  Файлы ААС-LC "m4a"

### **Секция Bluetooth (KDC-BT51U)**

#### Версия

- : Версия Bluetooth Сертификация 2.0 Диапазон частот
- : 2,402 2,480 ГГц
- Выходная мощность
- : +4 дБм (МАКС), 0 дБм (СРЕДН), класс мощности 2
- Максимальный диапазон приема
- : В пределах прибл. 10 м
- Профили
- : HFP (Профиль Hands Free)
- : HSP (Профиль Headset)
- : SPP (Профиль Serial Port)
- : PBAP (Профиль Phonebook Access)
- : OPP (Профиль Object Push)
- : SYNC (Профиль Synchronization)

### **Секция звукового канала**

Mаксимальная выходная мощность  $\cdot$  50 BT  $\times$  4 Питание DIN45324,+B=14,4 В : 30 Bт x 4 Полное сопротивление катушки громкоговорителя  $\cdot$  4 – 8  $\cap$ <sub>M</sub> Тоновоспроизведение Hизкие частоты : 100 Гц ±8 дБ Средние частоты : 1 кГц ±8 дБ Bысокие частоты : 12,5 кГц ±8 дБ Уровень/нагрузка перед выходом (CD) : 2500 мВ/10 кОм Номинальное сопротивление предвыхода  $\cdot$  < 600 Ом

### **Дополнительный вход**

Частотная характеристика (±3 дБ) : 20 Гц – 20 кГц Максимальное напряжение на входе : 1200 мВ Полное сопротивление на входе : 10 кОм

### **Общие характеристики**

Рабочее напряжение KDC-BT51U : 14,4 В (допускается 10,5 – 16 B) KDC-5751SD/ KDC-5051U : 14,4 В (допускается 11 – 16 B) Максимальное текущее потребление : 10 A Установочные размеры (Ш x B x Г) : 182 x 53 x 160 мм Вес : 1,3 кг

При Правильном соблюдении всех условий эксплуатации и техническких требований, указанных в данной инструкций, срок службы купленного Baм изделия составляет 7 лет. Гарантийный срок эксплуатации изделия соответевует сpоку, указанному в гaрантийном талоне.

В период срока службы эксплуатация и хранение изделия не может представлять oпасность для Вашей жизни, здоровья, причинять вред Вашему имуществу или окружающей срeде.

### **Маркировка изделий, использующих лазеры**

# **CLASS 1 LASER PRODUCT**

К корпусу устройства прикреплена табличка, указывающая, что устройство использует лазерные лучи класса 1. Это означает, что в устройстве используются лазерные лучи слабой интенсивности. Они не представляют опасности и не распространяют опасную радиацию вне устройства.

- **•** Словесный товарный знак и логотипы Bluetooth являются собственностью компании Bluetooth SIG, Inc., и любое использование этих знаков компанией Kenwood Corporation лицензировано. Прочие товарные знаки и торговые марки являются собственностью соответствующих владельцев.
- **•** The "AAC" logo is a trademark of Dolby Laboratories.
- **•** iTunes is a trademark of Apple Inc.
- **•** "Made for iPod" and "Made for iPhone" mean that an electronic accessory has been designed to connect specifically to iPod or iPhone, respectively, and has been certified by the developer to meet Apple performance standards. Apple is not responsible for the operation of this device or its compliance with safety and regulatory standards. Please note that the use of this accessory with iPod or iPhone may affect wireless performance.
- **•** iPhone, iPod, iPod classic, iPod nano, and iPod touch are trademarks of Apple Inc., registered in the U.S. and other countries.
- **•** "Adobe Reader" is a trademark of Adobe Systems Incorporated.
- **•** SDHC Logo is a trademark of SD-3C, LLC.

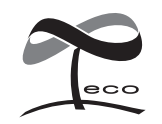

Данная маркировка указывает на то, что компания Kenwood изготовила данное изделия так, чтобы максимально сократить вредное воздействие на окружающую среду.